# **SISTEMA DE GESTIÓN Y CONTROL PARA EL TRANSMISOR DE UNICAUCA ESTÉREO**

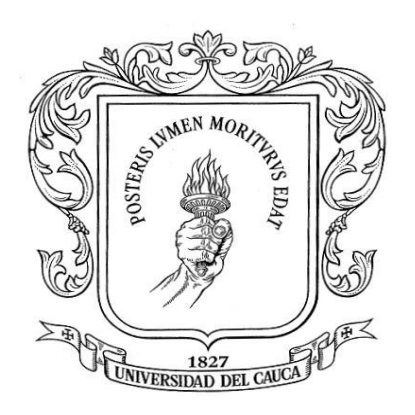

Hugo Santiago Mosquera Collo Javier Eduardo Montenegro Medina

**UNIVERSIDAD DEL CAUCA FACULTAD DE INGENIERÍA ELECTRÓNICA Y TELECOMUNICACIONES Departamento de Telecomunicaciones Señales y Sistemas de Acceso y Difusión Basados en Radio GRIAL - Grupo de Radio e InALámbricas Popayán 2015**

#### **SISTEMA DE GESTIÓN Y CONTROL PARA EL TRANSMISOR DE UNICAUCA ESTÉREO**

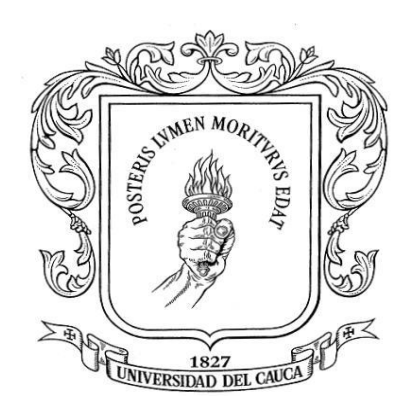

Trabajo de grado presentado como requisito para obtener el título de Ingeniero en Electrónica y Telecomunicaciones

> Hugo Santiago Mosquera Collo Javier Eduardo Montenegro Medina

Directora: Ing. Claudia Milena Hernández Bonilla

**UNIVERSIDAD DEL CAUCA FACULTAD DE INGENIERÍA ELECTRÓNICA Y TELECOMUNICACIONES Departamento de Telecomunicaciones Señales y Sistemas de Acceso y Difusión Basados en Radio GRIAL - Grupo de Radio e InALámbricas Popayán 2015**

# **CONTENIDO**

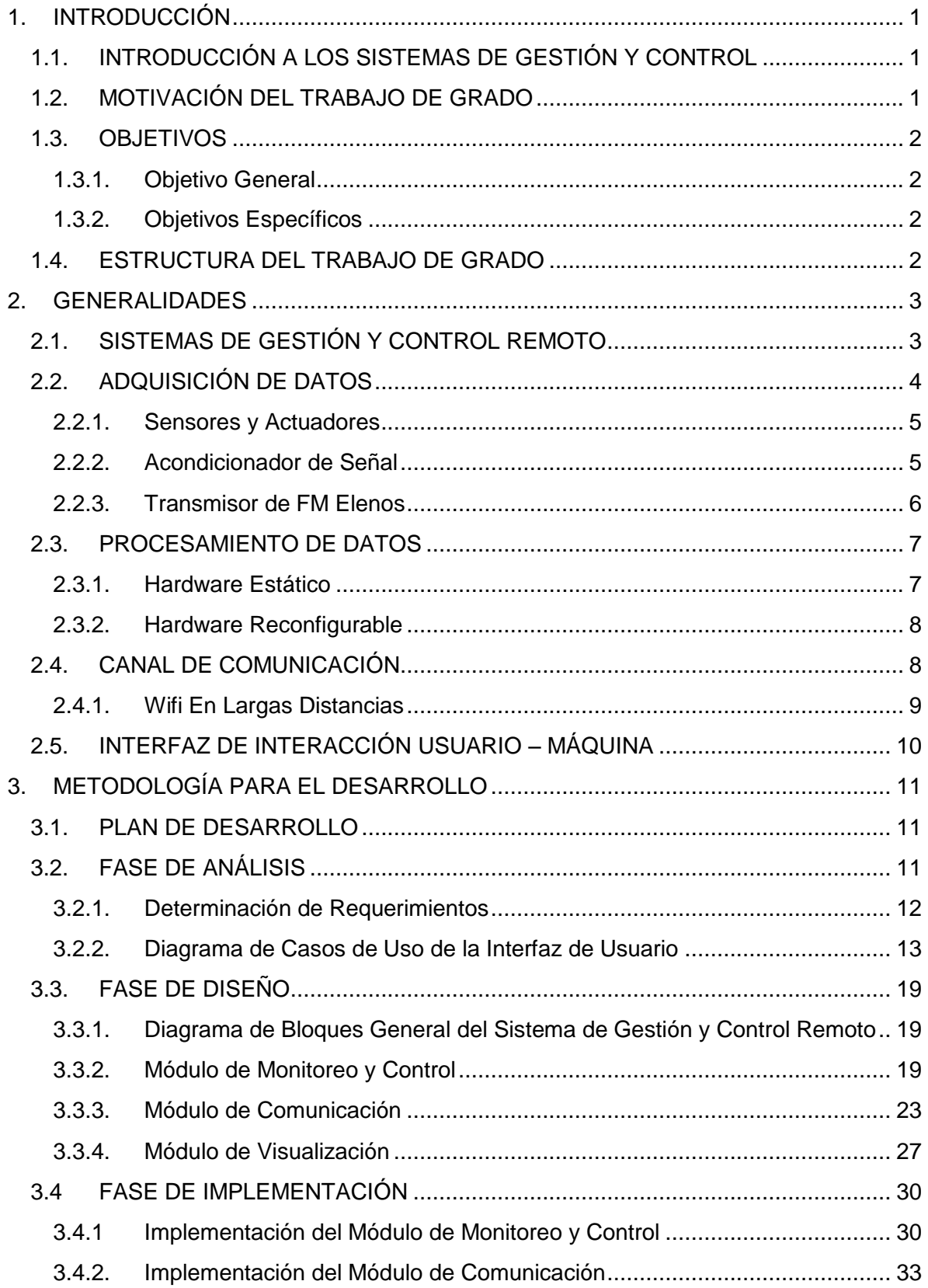

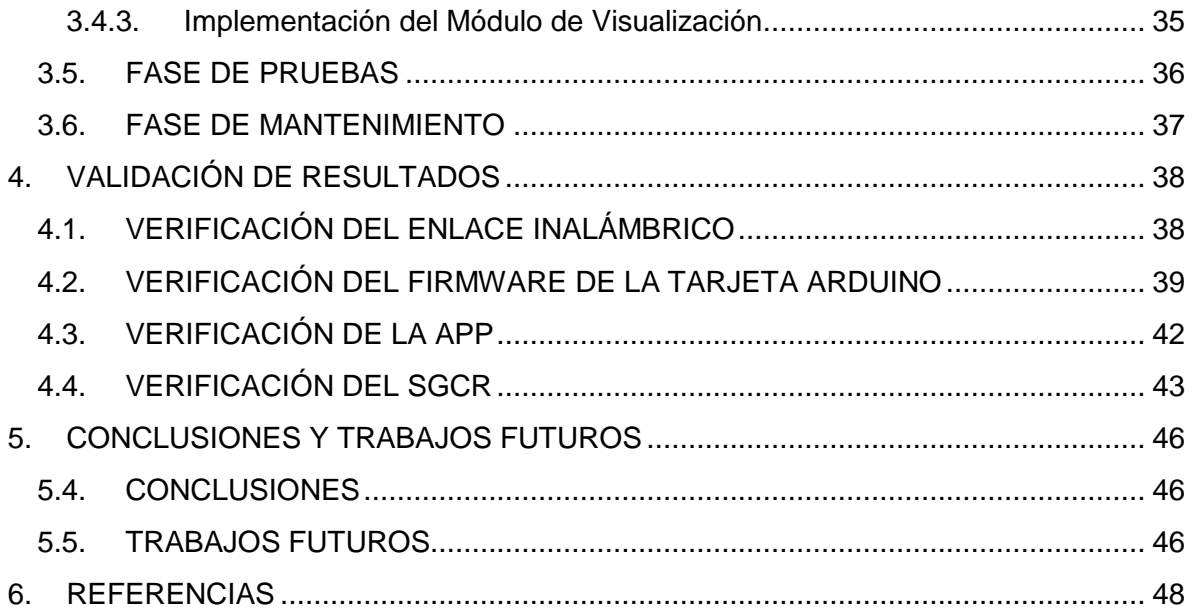

# **LISTA DE FIGURAS**

# Pág.

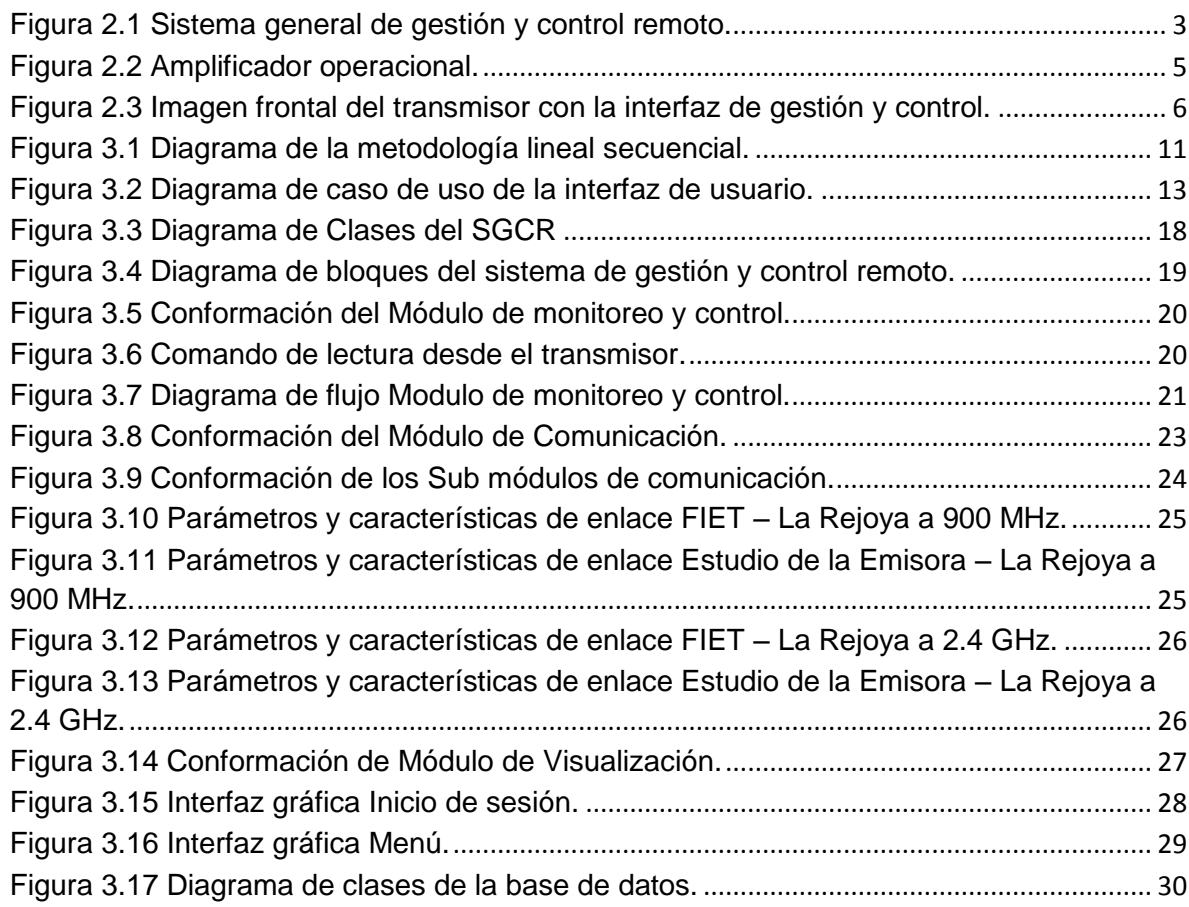

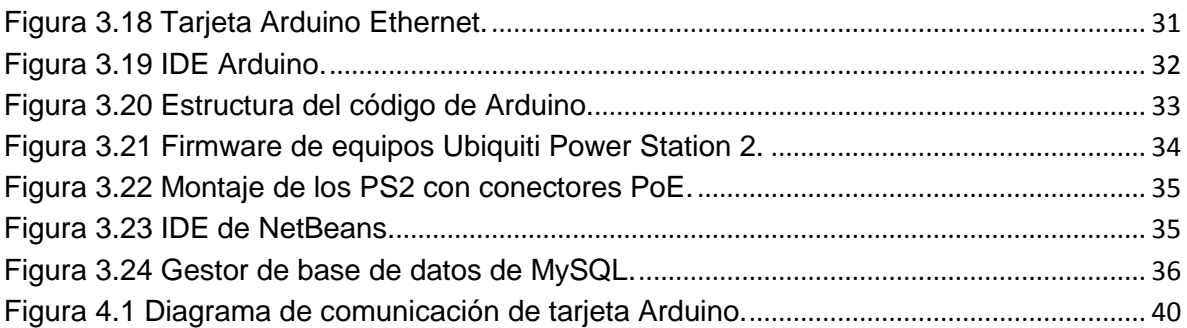

# **ÍNDICE DE TABLAS**

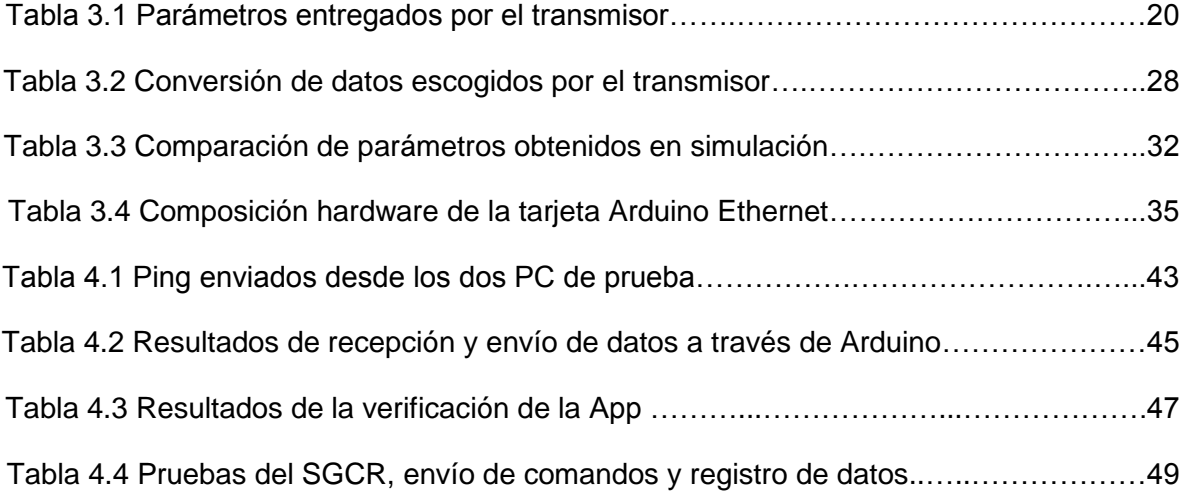

# **LISTA DE ACRÓNIMOS**

**AP** *Access Point,* Punto de Acceso. **APP** *Application,* Aplicación informática. **ASCII** *American Standard Code for Information Interchange,* Código Estándar Estadounidense para el Intercambio de Información. **CCK** *Complementary Code Keying*, Modulación por Complementación de Código. **DBPSK** *Differential Binary Phase Shift Keying,* Modulación por Desplazamiento Diferencial Binario de Fase. **DQPSK** *Differential Quadrature Phase Shift Keying,* Modulación por Desplazamiento Diferencial en Cuadratura de Fase. **FCS** *Frame Check Sequence,* Secuencia de Verificación de Trama. **FIET** Facultad de Ingeniería Electrónica y de Telecomunicaciones. **FPGA** *Field Programmable Gate Array,* Matriz de Puertas Programables por Campo. **HDL** *Hardware Description Languaje,* Lenguaje de Descripción Hardware. **IEEE** *Institute of Electrical and Electronics Engineers,* Instituto de Ingenieros Eléctricos y Electrónicos. **IDE** *integrated development environment*, entorno de desarrollo integrado. **LAN** *Local Area Network,* Red de Área Local. **LED** *Light-Emitting Diode,* Diodo Emisor de Luz. **LOS** *Line of Sight,* Con Línea de Vista. **NLOS** *Non-Line of Sight,* Sin Línea de Vista. **OSI** *Open System Interconnection,* Interconexión de Sistemas Abiertos. **PCB** *Printed Circuit Board,* Circuito Impreso. **PC** *Personal Computer,* Computador Personal. **PLC** *Programmable Logic Controller,* Controlador Lógico Programable. **PS2** Power Station 2.

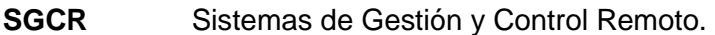

- **STA** *Station IEEE802.11,* Tarjeta de Red Inalámbrica.
- **USB** *Universal Serial Bus*, bus universal en serie.
- **VHDL** *Very-high-speed integrated circuits Hardware Description Language,* Lenguaje de Descripción de Hardware de Circuitos Integrados de Muy Alta Velocidad.
- **WLAN** *Wireless Local Area Network,* Red de Área Local Inalámbrica.
- **WMAN** *Wireless Metropolitan Area Network,* Red de Área Metropolitana Inalámbrica.
- **WPAN** *Wireless Personal Area Network,* Red de Área Personal Inalámbrica.

# **1. INTRODUCCIÓN**

#### <span id="page-7-1"></span><span id="page-7-0"></span>**1.1. INTRODUCCIÓN A LOS SISTEMAS DE GESTIÓN Y CONTROL**

Los sistemas son una combinación de elementos y partes interconectadas que interactúan entre sí para realizar una o varias funciones específicas, la forma en que los sistemas afectan su entorno de manera particular los diferencia de otros. Un sistema de gestión y control se caracteriza por integrarse de varios elementos útiles para la monitorización e intervención de procesos, su principal objetivo es adquirir información, procesarla y presentar resultados para que se realicen acciones que generen cambios en el elemento que está siendo controlado.

La aplicación de los sistemas de control y gestión es diversa, y se pueden realizar de manera local o remota, lo que implica, en el segundo caso la necesidad de transmitir la información. En la actualidad muchos procesos necesitan ser gestionados de forma más eficiente, por lo tanto la utilización de sistemas de gestión y control es necesaria para reducir el tiempo y esfuerzo a la hora de detectar problemas y darle una solución. Esto conlleva a una reducción en la inversión económica, que puede ser utilizada para otras necesidades.

En este documento se realiza un estudio de los Sistemas de Gestión y Control Remoto (SGCR) y la implementación de uno de estos para el transmisor de la emisora Unicauca Estéreo, con el propósito de buscar una solución que minimice los riesgos y fallos que le pueden ocurrir al transmisor de Unicauca Estéreo.

#### <span id="page-7-2"></span>**1.2. MOTIVACIÓN DEL TRABAJO DE GRADO**

La emisora de la Universidad del Cauca, Unicauca Estéreo, con el fin de tener una mejor cobertura y disponibilidad de su programación optó por comprar un transmisor para satisfacer estas necesidades, pero debido a la ubicación de las instalaciones para la difusión, el personal técnico debe realizar continuamente visitas hasta La Rejoya, zona rural de Popayán, para realizar mantenimiento preventivo y/o correctivo al transmisor lo cual consume gran cantidad de recursos económicos.

Teniendo en cuenta lo anterior, para este trabajo de grado es de gran interés implementar un sistema de gestión y control remoto para el transmisor de Unicauca Estéreo, con el fin de reducir los riesgos de posibles fallas que afecten la calidad del servicio ofrecido, ya que con este sistema se podría tener información del estado del transmisor y así tomar acciones desde el estudio de la emisora u otro lugar destinado para este propósito.

#### <span id="page-8-0"></span>**1.3. OBJETIVOS**

 $\overline{a}$ 

#### <span id="page-8-1"></span>**1.3.1. Objetivo General**

Implementar un sistema<sup>1</sup> de gestión y control remoto para el transmisor de la emisora Unicauca Estéreo.

#### <span id="page-8-2"></span>**1.3.2. Objetivos Específicos**

- Diseñar y construir un dispositivo hardware que permita la gestión y el control remoto del transmisor de Unicauca Estéreo.
- Diseñar y construir un enlace inalámbrico en la banda de 900 MHz o 2.4 GHz, para transportar señales de gestión y control del transmisor de la emisora Unicauca Estéreo.
- Diseñar y construir una aplicación software que permita la gestión y el control del transmisor de la emisora Unicauca Estéreo de forma remota.

#### <span id="page-8-3"></span>**1.4. ESTRUCTURA DEL TRABAJO DE GRADO**

El trabajo de grado está compuesto de la siguiente manera:

**Capítulo 1:** enunciado y objetivos del proyecto y resumen del contenido.

**Capítulo 2:** se describen las características principales de los sistemas de gestión y control remoto.

**Capítulo 3:** metodología de desarrollo y características principales de los elementos que componen el sistema.

**Anexo A:** se describe la configuración del firmware para tarjeta arduino.

**Anexo B:** se presenta la configuración de los equipos Power Station 2 de Ubiquiti.

**Anexo C:** se ilustra el código más relevante de la aplicación java.

**Anexo D:** manual de usuario donde se describen las distintas interfaces que componen el sistema para el usuario final.

**Anexo E:** manual técnico del sistema de gestión y control remoto para el transmisor de Unicauca Estéreo.

<sup>1</sup> El sistema se compone de un equipo hardware conectado al transmisor; antenas para la conexión inalámbrica y un software de gestión. Permite gestión de variables del transmisor de Unicauca Estéreo, tales como: corrientes, voltajes, alarmas, el control de la potencia entregada por el transmisor y la vigilancia de temperatura.

#### **2. GENERALIDADES**

#### <span id="page-9-1"></span><span id="page-9-0"></span>**2.1. SISTEMAS DE GESTIÓN Y CONTROL REMOTO**

Los Sistemas de Gestión y Control Remoto (SGCR), se pueden definir como la implementación de monitoreo automático y control a distancia sobre un instrumento ubicado en un sitio lejano. En resumen los SGCR son medios que utilizan las telecomunicaciones para reunir información de un elemento en una ubicación remota, transportar la información a una ubicación base y enviar comandos para iniciar, modificar o finalizar procesos a distancia. En la figura 2.1 se ilustran los módulos de un SGCR.

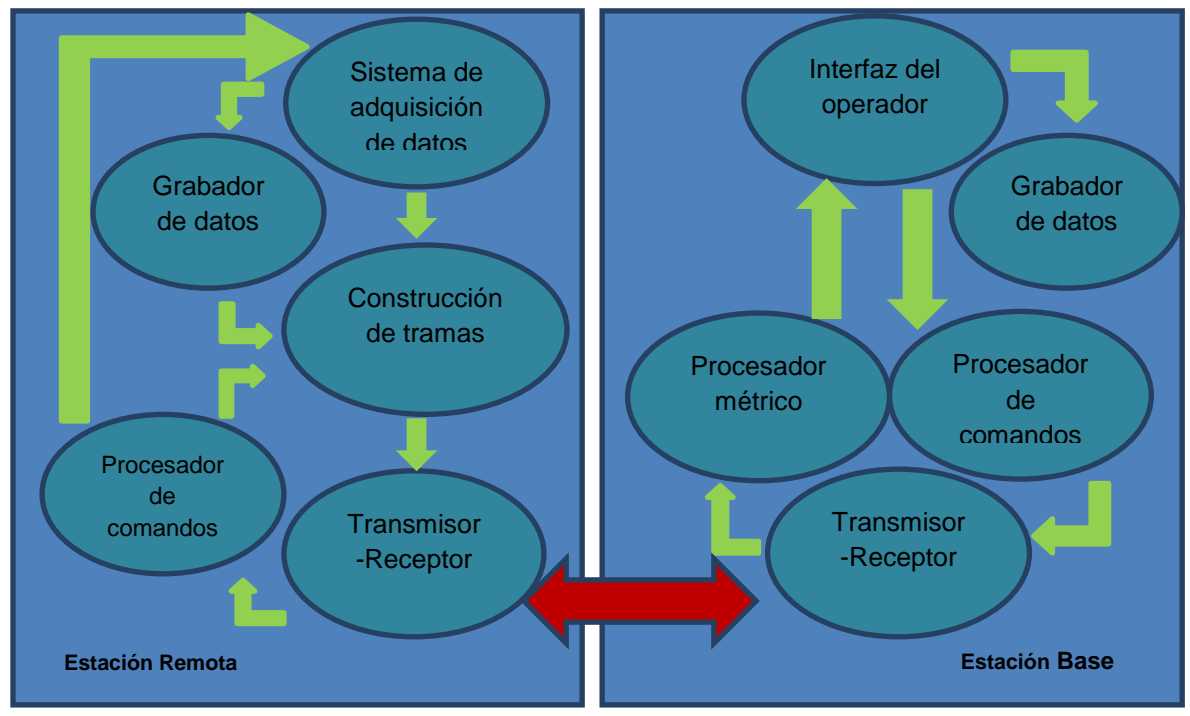

Figura 2.1 Sistema general de gestión y control remoto.

El sistema completo se compone de dos subsistemas, la Estación Base y la Estación Remota, además se debe tener en cuenta el canal de comunicaciones, el cual es el medio por donde se transmite tanto la información de monitoreo como la de comandos de control.

La Estación Remota adquiere los datos del equipo monitoreado, adecua la información al medio de transmisión y transmite los datos hacia la Estación Base, además recibe los comandos enviados desde la Estación Base y se encarga de dar las órdenes para que se inicie, modifique o terminen procesos. Los componentes principales del subsistema Estación Remota son las siguientes:

**Sistema de adquisición de datos:** en [1] se propone que un sistema de adquisición de datos se encarga del control o el registro de una o más variables asociadas a un determinado proceso.

**Construcción de tramas:** se encarga de adecuar la información útil al medio de transmisión, utilizando protocolos definidos y creando las tramas de datos correspondientes.

**Grabador de datos:** conforma la memoria del subsistema donde se guarda la información antes de ser transformada en tramas adaptadas al medio de transmisión.

**Procesador de comandos:** procesa la información captada por el receptor y la convierte a un formato interpretable por el sistema de adquisición de datos.

**Transmisor-Receptor:** es el elemento encargado de hacer de interfaz entre el subsistema y el medio de transmisión, ya sea cableado o inalámbrico.

La estación base se encarga del procesamiento de los datos, además de las acciones en la estación remota, su principal objetivo es el de suministrar una interfaz amigable al operador. Los componentes más importantes se muestran a continuación:

**Interfaz del operador:** muestra los datos al operador y le permite interactuar modificando estados en la estación remota.

**Procesador métrico y de comandos:** convierte los datos trabajados en formatos entendibles para el operador y para la estación remota.

La utilización de tarjetas electrónicas integradas permite la unión, en una sola estructura, de todas las partes de un subsistema como el de estación remota o base. Las tarjetas contienen además las interfaces necesarias para interconectarse con otros dispositivos y medios de transmisión.

Para comunicar las estaciones, es necesario elegir un medio de transmisión adecuado teniendo en cuenta las necesidades y parámetros del entorno. El canal o medio de transmisión afecta las características de las señales que en él se transportan.

# <span id="page-10-0"></span>**2.2. ADQUISICIÓN DE DATOS**

La adquisición de datos es la primera fase que se ejecuta en los SGCR, consiste en tomar la información del medio a través de sensores que perciben sus magnitudes, la codifica para su tratamiento de forma digital y posteriormente hace control del medio gestionado utilizando actuadores<sup>2</sup>. Los elementos como sensores, actuadores y acondicionadores de

 $\overline{a}$  $2$  Los actuadores se definen como dispositivos encargados de controlar un proceso o elemento.

señal<sup>3</sup>, pueden funcionar independientemente o de forma integral como lo hace el Controlador Lógico Programable (PLC, *Programmable Logic Controller*) que además brinda otras capacidades al tener las características de un computador.

#### <span id="page-11-0"></span>**2.2.1. Sensores y Actuadores**

La utilización de sensores en el campo de la electrónica es muy amplia y difundida. En la automatización de procesos se utiliza para realizar medidas físicas con las que se ejecutan métodos de control, para esto, es necesario que las magnitudes físicas medidas sean convertidas en diferencia de potencial o intensidad de corriente.

Los actuadores son capaces de convertir una señal de entrada en una salida que genera un control. Estos se clasifican según el tipo de energía utilizado al modificar la magnitud física que se controla, pueden ser de accionamiento eléctrico, hidráulico, neumático o térmico. Por lo tanto su uso es extenso en diversas tecnologías e industrias, como la automotriz, aeronáutica, electrónica, etc. En muchas ocasiones, tanto los sensores como los actuadores se encuentran en un mismo dispositivo, como en el caso del transmisor FM de Elenos, y permiten su gestión y control de forma precisa y confiable.

# <span id="page-11-1"></span>**2.2.2. Acondicionador de Señal**

La señal es adecuada al formato correcto y se mejora la calidad de la misma. Las señales pueden ser demasiado pequeñas en magnitud, tener ruido, requerir una linealización o una digitalización, lo que hace necesario el acondicionamiento de señales para los sistemas SGCR. Los amplificadores operacionales son el fundamento en la mayoría de módulos de acondicionamiento de señales, en la figura 2.2 se muestra un amplificador operacional.

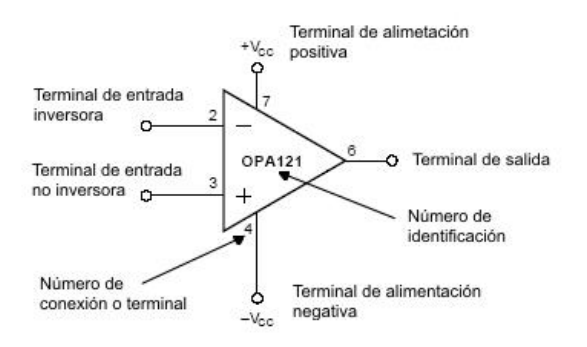

Figura 2.2 Amplificador operacional.

<span id="page-11-2"></span>Los transmisores de FM incluyen la etapa de adquisición de datos completamente. Desde los sensores y actuadores, hasta los elementos encargados del acondicionamiento de las señales. El transmisor que se utiliza para la emisora Unicauca Estéreo es el Elenos

entifiese de la conductionadores de señal son elementos que conforman el sistema de adquisición de datos y se<br><sup>3</sup> Los acondicionadores de señal son elementos que conforman el sistema de adquisición de datos y se encargan de procesar la señal que viene de un sensor o va hacia un actuador.

ET5000 y brinda la posibilidad de gestión y control a través de una etapa de adquisición de datos propia. Para entregar la información necesaria, los transmisores Elenos se comunican a través de una interfaz serial y un conector DB9 utilizando Hyperterminal o el protocolo industrial hostlink. A continuación se presentan las características generales del transmisor Elenos ET5000.

# <span id="page-12-0"></span>**2.2.3. Transmisor de FM Elenos**

 $\overline{\phantom{a}}$ 

El transmisor FM Elenos ET5000 es un equipo de tipo compacto modular<sup>4</sup> que trabaja a 5000 W de potencia. Se compone de diversos módulos formados por integrados<sup>5</sup> que se encargan de establecer la función de transmisión FM, además de proteger el equipo utilizando los sensores y actuadores. También brinda interfaces que permiten conectarse con Computadores Personales (PC, *Personal Computer*), equipos de control, módems, etc. Estas interfaces trabajan con el estándar o protocolo industrial hostlink, Hyperterminal y conectores DB9 para la transmisión asíncrona de datos en conexión serie. En la figura 2.3 se muestra la parte frontal del transmisor con la interfaz de gestión y control remoto y el estado actual del equipo.

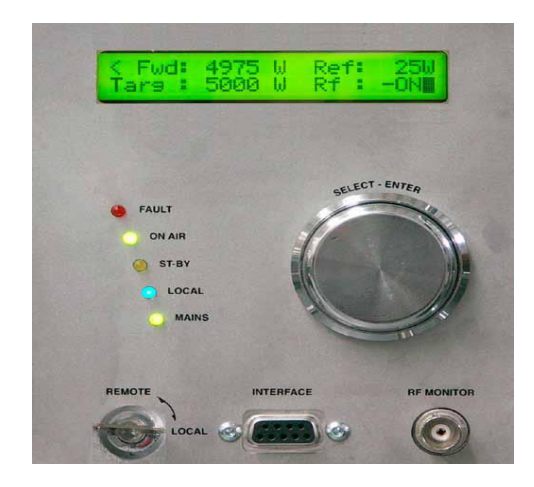

Figura 2.3 Imagen frontal del transmisor con la interfaz de gestión y control.

<span id="page-12-1"></span>Para realizar el SGCR es necesario conectar el transmisor a través de la interfaz RS232 con un dispositivo que funcione como Gateway. El dispositivo se configura para comunicación serie con el transmisor, obteniendo así los parámetros de monitoreo y control que este último brinda.

Por medio de equipos sensores los transmisores mantienen total información del equipo en tiempo real, además permiten actuar sobre algunos parámetros realizando cambios de

<sup>&</sup>lt;sup>4</sup> Según la potencia de transmisión los transmisores de radio difusión se pueden clasificar en compactos y compactos modulares, Los compactos son transmisores de baja potencia que incluyen en un solo equipo el excitador y la etapa de amplificación. Por otro lado los compacto-modulares trabajan a potencias altas superiores a 1 KW por lo que es necesario que se trabaje con una etapa de amplificación aparte configurándose con módulos interconectados y externos.

<sup>&</sup>lt;sup>5</sup> Los integrados son dispositivos electrónicos que se componen de diversos sub-módulos y que se encargan de realizar funciones específicas como la amplificación de una señal o ejecutar unas determinados protocolos.

estado. A través de interfaces y protocolos del transmisor se pueden realizar conexiones con equipos de gestión y control.

# <span id="page-13-0"></span>**2.3. PROCESAMIENTO DE DATOS**

Como parte de un sistema de gestión y control remoto, el procesamiento de datos es el encargado de trabajar con las señales de información tratadas previamente en la adquisición de datos. Su principal responsabilidad consiste en conformar tramas de información que se encuentren en estándares internacionales para comunicarse con diversos dispositivos incluidos los sensores, acondicionadores de señal, equipos como los transmisores o computadores. Además, puede tomar decisiones para ejecutar comandos basándose en la información, realizando operaciones lógicas para reaccionar de una u otra forma [2].

El procesamiento lo hacen unidades lógicas que permiten diseñar subsistemas internos para realizar control automático de procesos y control inteligente. El control automático realiza acciones de regulación y dirección por sí solo, mientras que el control inteligente hace referencia al tipo de control donde las actividades cognitivas son de mayor importancia, por lo que deben ser supervisadas en muchos casos por un ser humano [3].

El procesamiento de datos realiza funciones de acuerdo al tipo de control que se desee trabajar. Cuando se requiere que se realice control cognitivo, es necesario enviar los datos de forma confiable y apropiada a unidades que se encargan de mostrar los datos y recibir acciones para control, estos pueden ser computadores, tablet's o celulares. Por lo anterior, los equipos que realizan el procesamiento de datos tienen diferentes interfaces y protocolos que permiten realizar comunicación bidireccional, son equipos hardware que funcionan como Gateway entre un centro de control y los elementos controlados, además pueden ser configurados por medio de lenguajes de programación. Estos equipos deben ser flexibles, configurables y escalables, por lo que el denominado hardware libre es ampliamente usado.

Hardware libre es una categoría de hardware que hace referencia a los equipos que pueden ser reconfigurables, de libre uso, estudio y distribución. Dentro de esta categoría se encuentran el hardware estático y el hardware reconfigurable [4].

#### <span id="page-13-1"></span>**2.3.1. Hardware Estático**

Consiste de un conjunto de elementos materiales que conforman un sistema electrónico, el cual ofrece las ideas de software libre pero aplicándolas a los planos electrónicos. Debido a que no se pude rediseñar o modificar el hardware de una placa, el término libre, se aplica a los esquemáticos, las Tarjetas de Circuito Impreso (PCB, *printed circuit board*) y los ficheros de fabricación generados por los constructores del hardware estático. El comportamiento de dicho hardware esta dictado por el código fuente embebido en el microcontrolador que lo compone, para lo cual se utiliza lenguajes de programación libre o de un proveedor en especial. Entonces el hardware estático puede ser reproducido, modificado y comercializado en cualquier ámbito y por cualquier persona [5].

# <span id="page-14-0"></span>**2.3.2. Hardware Reconfigurable**

Para entender qué es hardware reconfigurable es necesario definir las diferencias de comportamiento y diseño con respecto al hardware estático. El reconfigurable permite rediseñar la estructura del hardware, este tipo de hardware se describe mediante el Lenguaje de Descripción Hardware (HDL, *Hardware Description Languaje*). A diferencia del hardware estático, el hardware reconfigurable funciona de forma similar al software libre, esto debido al uso de códigos fuentes basados en los lenguajes HDL, como Lenguaje de Descripción de Hardware de Circuitos Integrados de Muy Alta Velocidad (VHDL, *Very-high-speed integrated circuits Hardware Description Language*), que describen la estructura de diseño y el comportamiento que tendrá el hardware. Las Matrices de Puertas Programables por Campo (FPGA, *Field Programmable Gate Array*), permiten la implementación de circuitos digitales a partir de especificaciones en su memoria de configuración con bloques iguales y manipulables. El hardware reconfigurable se compone de los lenguajes HDL y las FPGAs.

# <span id="page-14-1"></span>**2.4. CANAL DE COMUNICACIÓN**

Según la *Federal Standard 1037C* un canal de comunicación es una única ruta de acceso proporcionada por un medio de transmisión la cual puede ser con separación física o con separación eléctrica. En este trabajo de grado se empleará el canal con separación eléctrica, ya que se utilizará un radioenlace para conectar los puntos de transmisión y recepción.

Por lo anterior, es importante considerar los distintos fenómenos que intervienen en la propagación de ondas en el entorno terrestre como atenuación, reflexión, refracción, dispersión, multitrayectoria, etc. Otros problemas que afectan la señal debido al canal de transmisión son la distorsión, interferencia, desvanecimiento y el ruido. Estos se presentan por contaminación en el medio con señales producidas por el hombre, por cambios atmosféricos o por el tropiezo de las señales con obstáculos.

La comunicación inalámbrica entre dos puntos se hace con equipos emisores y receptores de señal a través de un camino conocido como línea de visión o línea de vista. Existen tres categorías de línea de vista como se muestra a continuación:

- Con Línea de Vista (LOS, *Line of Sight*): la línea de vista es completa entre el transmisor y el receptor, esto es, no presenta ningún tipo de interrupción durante el trayecto y supera el 100% de la zona de Fresnel.
- Con línea de vista parcial (nLOS, *Near Line of Sight*): la línea de vista es parcial debido a obstrucciones como árboles, edificios o montañas que no afectan el rayo principal de la señal, pero si los rayos difractados de la zona de Fresnel.

 Sin Línea de Vista (NLOS, *Non-Line of Sight*): la línea de vista es nula, presentando obstrucciones importantes debido a copas de árboles, montañas o edificios, en este caso se afectan todos los rayos de la señal que se encuentran dentro de la zona de Fresnel, por lo que la comunicación en frecuencias altas como la de 2.4 GHz de WiFi no es posible.

Existen tecnologías que son utilizadas para realizar comunicaciones de forma inalámbrica en áreas personales, locales o de larga distancia. Algunas de las tecnologías más usadas en el ambiente comercial por su divulgación, economía y soporte son Zigbee, Bluetooth, WiFi y WIMAX. La última está especificada para la Red de Área Metropolitana Inalámbrica (WMAN, *Wireless Metropolitan Area Network*); Zigbee y Bluetooth se usan para la Red de Área Personal Inalámbrica (WPAN, *Wireless Personal Area Network*) y WiFi trabaja en el ámbito de la Red de Área Local Inalámbrica (WLAN, *Wireless Local Area Network*).

Las anteriores tecnologías son implementadas en los SGCR teniendo en cuenta diferentes características según la aplicación del mismo. Uno de los parámetros más importantes a tener en cuenta es la distancia a la cual se pretende establecer una comunicación, los SGCR en la mayoría de los casos necesitan conexiones a distancias muy grandes por lo que es necesario escoger la tecnología para la comunicación inalámbrica según dicha propiedad. WiFi permite conexiones en los entornos locales donde está especificada, pero se han realizado estudios y pruebas que permiten el uso de esta tecnología en distancias superiores a 1 Km, llegando incluso a alcanzar distancias experimentales de 279 km con resultados aceptables [6].

#### <span id="page-15-0"></span>**2.4.1. WiFi En Largas Distancias**

El estándar IEEE 802.11 o WiFi especifica normas de funcionamiento para WLAN, este trabaja en las capas 1 y 2 del modelo de Interconexión de Sistemas Abiertos (OSI, *Open System Interconnection*) como lo hace para la Red de Área Local (LAN, *Local Area Network*) el protocolo Ethernet. El trabajo de WiFi consiste en dar las prestaciones de otras tecnologías como Ethernet o *Token Ring* pero con la flexibilidad y movilidad solo brindada por las comunicaciones inalámbricas [7].

En una WLAN se deben identificar dos elementos, la estación inalámbrica o Tarjeta de Red Inalámbrica (STA, *Station IEEE802.11*) y el Punto de Acceso (AP; *Access Point*). El último elemento está incluido en la concepción de STA, pero el AP añade la funcionalidad de conectarse a una red cableada como Ethernet.

WiFi comprende varios estándares propuestos por el Instituto de Ingenieros Eléctricos y Electrónicos (IEEE, *Institute of Electrical and Electronics Engineers*), estos manejan características diferentes en la capa física, el 802.11a usa frecuencias sobre los 5 GHz y el 802.11b/g utiliza 2.4 GHz. De igual manera las velocidades de transmisión varían de acuerdo con la modulación y codificación que se use, en el caso de 802.11b se presentan 4 tipos de velocidades, 1Mbps con Modulación por Desplazamiento Diferencial Binario de Fase (DBPSK,*Differential Binary Phase Shift Keying* ), 2Mbps con Modulación por Desplazamiento Diferencial en Cuadratura de Fase (DQPSK,*Differential Quadrature Phase Shift Keying* ), 5.5Mbps y 11Mbps con Modulación por Complementación de Codigo (CCK, *Complementary Code Keying*) [12]. En los últimos años y en especial en países con poca penetración de redes de datos cableadas, se ha hecho necesario adaptar WiFi para comunicaciones que superan los 100 metros de distancia.

Para implementar la tecnología WiFi en transmisiones de larga distancia, es necesario diseñar un balance de enlace que permita obtener en recepción una potencia de señal apropiada para una determinada sensibilidad, para esto se utiliza la fórmula (2.3). Donde Prx es la potencia recibida, Ptx la potencia transmitida, Gtx y Grx las ganancias de las antenas transmisora y receptora respectivamente, Lcctx y Lccrx las pérdidas por conectores y cable en transmisión y recepción, además Lp es la pérdida por propagación. La potencia y las ganancias hacen parte de los equipos como el transmisor, los conectores y las antenas. Por lo anterior, el interés se centra en las pérdidas por propagación. En el espacio libre estas pérdidas pueden ser calculadas utilizando la fórmula (2.4), la cual está en función de la distancia y la frecuencia de transmisión.

$$
Pr x = P t x + G t x - L c c t x - L c c r x - L p + G r x
$$
 (Fórmula 2.3)

$$
Lp(dB) = 92.45 + 20 \log(F(Ghz)) + 20 \log(d(Km))
$$
 (Fórmula 2.4)

Para alcanzar los requerimientos de un enlace estable y de calidad en conexiones punto a punto de larga distancia, es necesario garantizar LOS con un despeje de 60% de la primera zona Fresnel. Además, para mejorar la señal en recepción se necesita asegurar una potencia de recepción óptima, para lo cual se puede aumentar la potencia de transmisión, aumentar la ganancia de las antenas y disminuir la pérdida en cables [8].

El aumento de la potencia de transmisión no es posible debido a las normas establecidas por el país [9]. Por lo tanto, para mejorar el alcance del enlace se pueden trabajar las ganancias de las antenas escogiendo antenas directivas y disminuyendo las pérdidas introducidas por conectores y cables.

#### <span id="page-16-0"></span>**2.5. INTERFAZ DE INTERACCIÓN USUARIO – MÁQUINA**

Conformada por elementos que permiten la transmisión de información de un humano por medio de un computador hacia un equipo conectado directa o indirectamente a un dispositivo que controla la unidad a monitorizar y gestionar. Para un SGCR resulta de vital importancia tener una adecuada interfaz que permita interacción usuario – máquina de fácil uso y comprensión para quien está a cargo de controlar y gestionar los recursos de una organización, para este caso gestionar el transmisor de la Universidad del Cauca.

#### **3. METODOLOGÍA PARA EL DESARROLLO**

<span id="page-17-0"></span>En este capítulo se presenta la metodología que se emplea para el desarrollo del trabajo de grado. Se analizan los sistemas describiéndolos y planteando sus inconvenientes y posibles soluciones. Se plantea el diseño del sistema teniendo en cuenta el análisis previo, se describe la implementación del mismo y se realizan las pruebas de acuerdo al plan de desarrollo estipulado.

# <span id="page-17-1"></span>**3.1. PLAN DE DESARROLLO**

La metodología empleada para analizar, diseñar, implementar y realizar pruebas al desarrollo del sistema de gestión y control remoto para la emisora Unicauca Estéreo, es la metodología Lineal Secuencial [10] y se presenta en la figura 3.1.

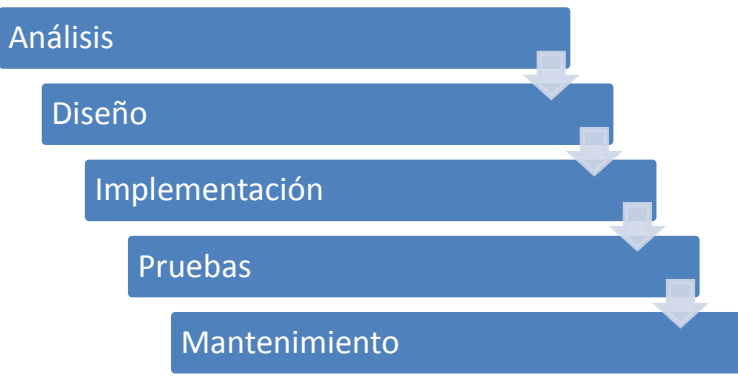

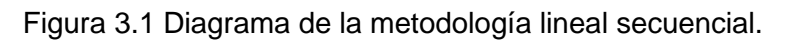

<span id="page-17-3"></span>A continuación se describe el desarrollo de cada fase de la metodología.

#### <span id="page-17-2"></span>**3.2. FASE DE ANÁLISIS**

En este trabajo se estudia un SGCR para un transmisor FM Elenos ubicado en la zona rural de la ciudad de Popayán, en la vereda La Rejoya. El estudio de la emisora se encuentra a 8 Km del transmisor, en las instalaciones de la Facultad de Ciencias Naturales Exactas y de la Educación.

El SGCR está orientado a ser una herramienta que permita a los encargados de la emisora Unicauca Estéreo, gestionar parámetros del transmisor FM, como la temperatura,

potencia reflejada, corrientes, voltajes y alarmas; además de controlar su potencia entregada y su estado de funcionamiento.

#### <span id="page-18-0"></span>**3.2.1. Determinación de Requerimientos**

La Universidad del Cauca y su emisora Unicauca Estéreo, plantean la necesidad de realizar gestión y control remoto al transmisor que se utiliza en dicha emisora, con el objetivo de reducir costos de mantenimiento, disminuir el tiempo de respuesta en caso de fallos y obtener un diagnóstico del estado del transmisor de forma permanente. En la tabla 3.1 se establecen los criterios de escogencia de requisitos fundamentales para el SGCR y en la tabla 3.2 se listan los requisitos con su respectiva ponderación.

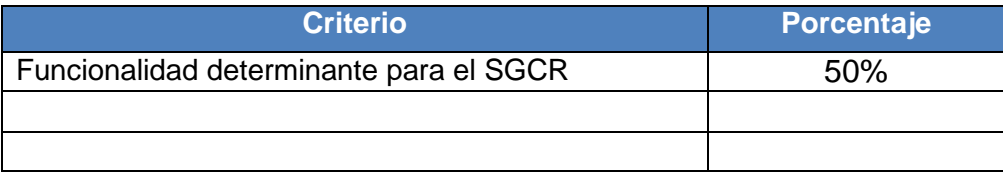

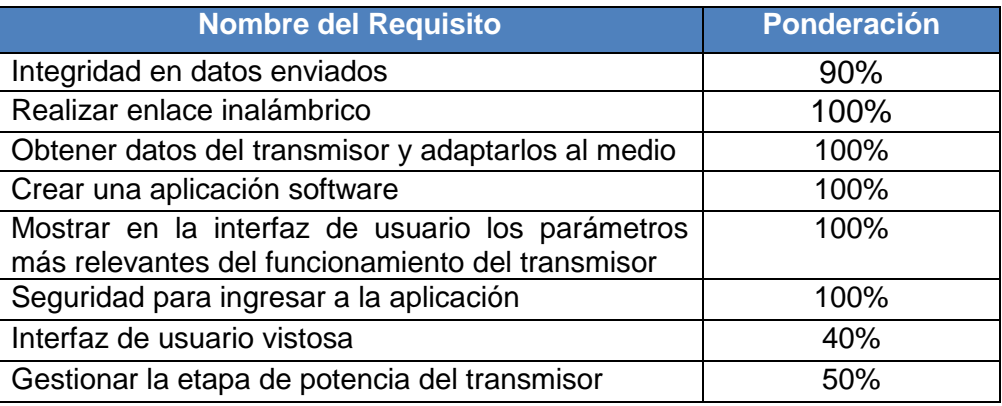

Tabla 3.1 Criterios de escogencia de requisitos para el SGCR.

Tabla 3.2 Ponderación de requisitos.

Los requisitos escogidos son los que obtienen una ponderación mayor a 80%.

- **a) Requisitos técnicos:** para suplir dicha necesidad se tiene que realizar un enlace de comunicación desde la ubicación del transmisor en la zona rural La Rejoya hasta las instalaciones de la emisora Unicauca Estéreo. Además, se deben obtener los datos entregados por el transmisor a través de su interfaz RS 232, por medio de un equipo hardware, que tome la información y la adapte al enlace inalámbrico utilizando el protocolo TCP/IP. Por otra parte, se requiere una aplicación software instalada en el estudio de la emisora con interfaz de fácil manejo de alarmas y estados.
- **b) Requisitos de usuario:** mantener la integridad de los datos que se envían es importante debido a que se está gestionando y controlando el transmisor de la emisora en tiempo real. Por lo tanto, el usuario debe iniciar sesión con un nombre de usuario y una contraseña brindando seguridad a la aplicación software. El SGCR debe ser capaz de mostrar los parámetros más relevantes del

funcionamiento del transmisor al usuario, como estado de funcionamiento, alarmas, temperaturas y potencias reflejada y entregada. Esto con el fin de dar información que pueda ser útil para la toma de decisiones cuando se presenten eventos de fallos.

#### <span id="page-19-0"></span>**3.2.2. Diagrama de Casos de Uso de la Interfaz de Usuario**

En la figura 3.2 se ilustra el diagrama de casos de uso de la interfaz de usuario para el sistema de gestión y control remoto para el transmisor de Unicauca Estéreo.

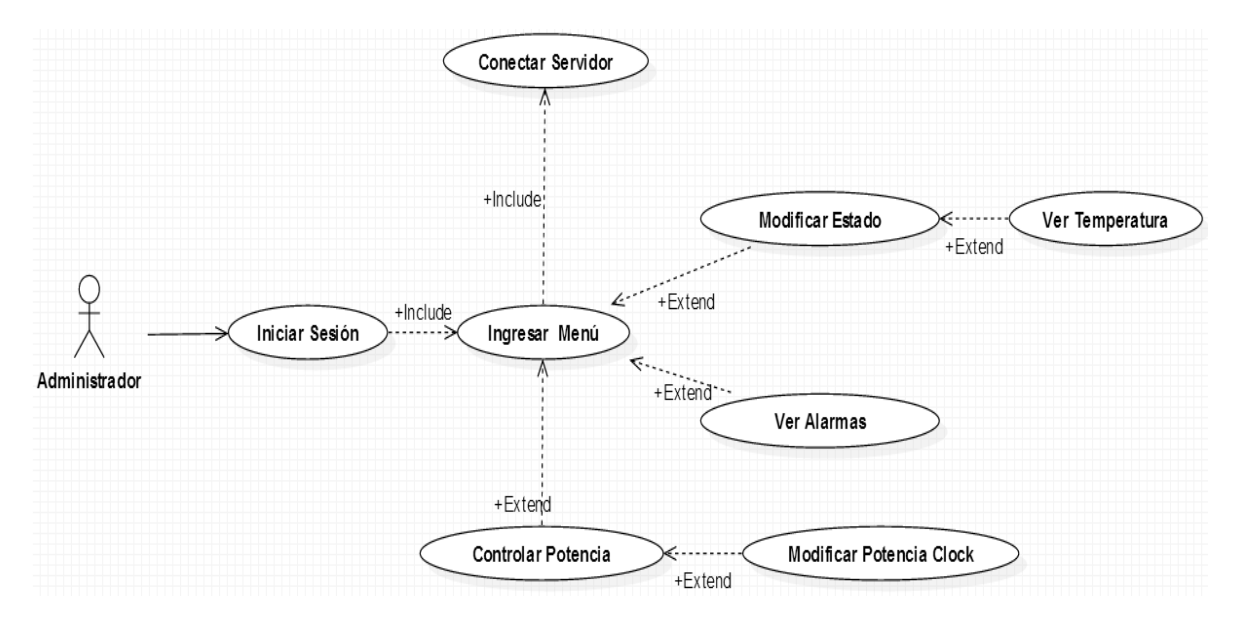

Figura 3.2 Diagrama de caso de uso de la interfaz de usuario.

<span id="page-19-1"></span>A continuación se presenta en la tabla 3.3 los parámetros modificables y no modificables que entrega el transmisor.

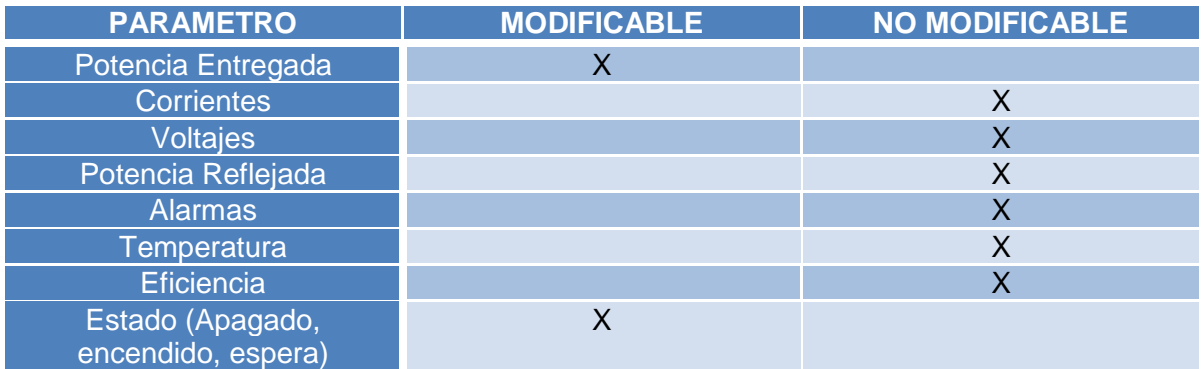

Tabla 3.3 Parámetros entregados por el transmisor.

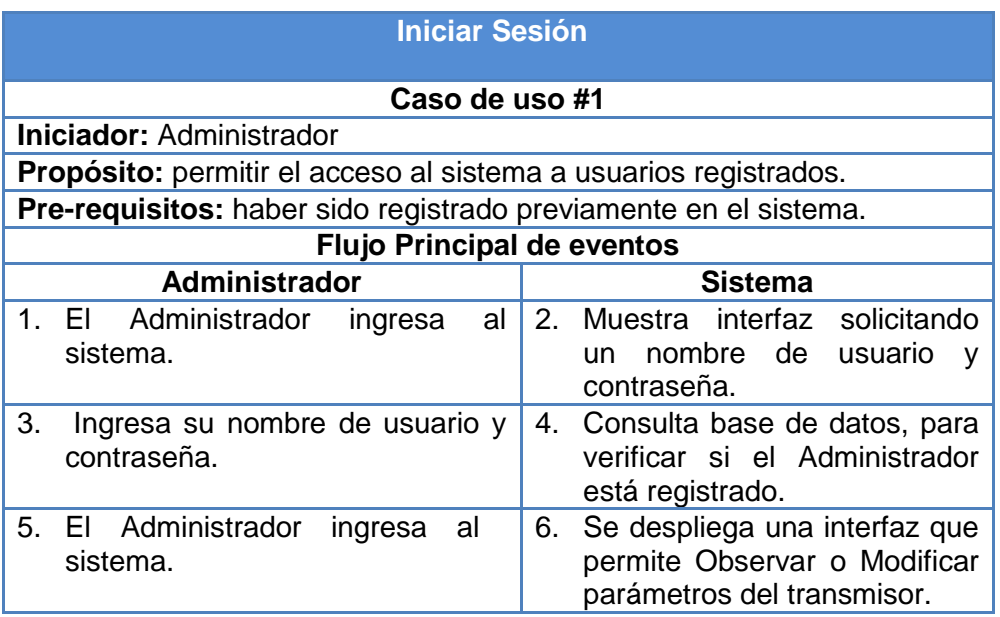

**Post-condición:** en caso de ingresar al sistema de manera correcta, el Administrador observa el menú del sistema.

**Flujos de Excepción:** si el sistema verifica que los datos ingresados por el Administrador no son válidos, el sistema despliega un mensaje de alerta indicándole que no ha ingresado correctamente su nombre de usuario y/o contraseña.

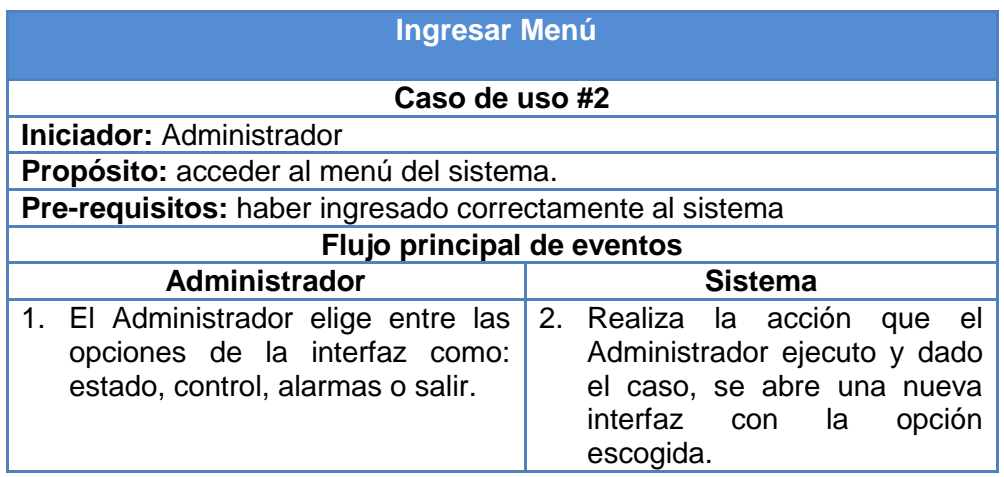

**Post-condición:** el Sistema realiza la acción que el Administrador escogió.

**Flujos de Excepción:** ninguno.

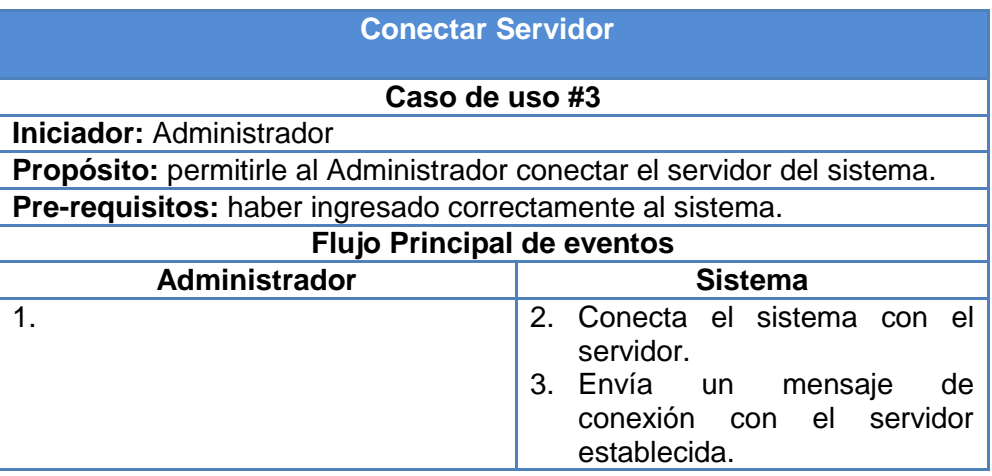

**Post-condición:** el Sistema queda conectado al servidor.

**Flujos de Excepción:** ninguno.

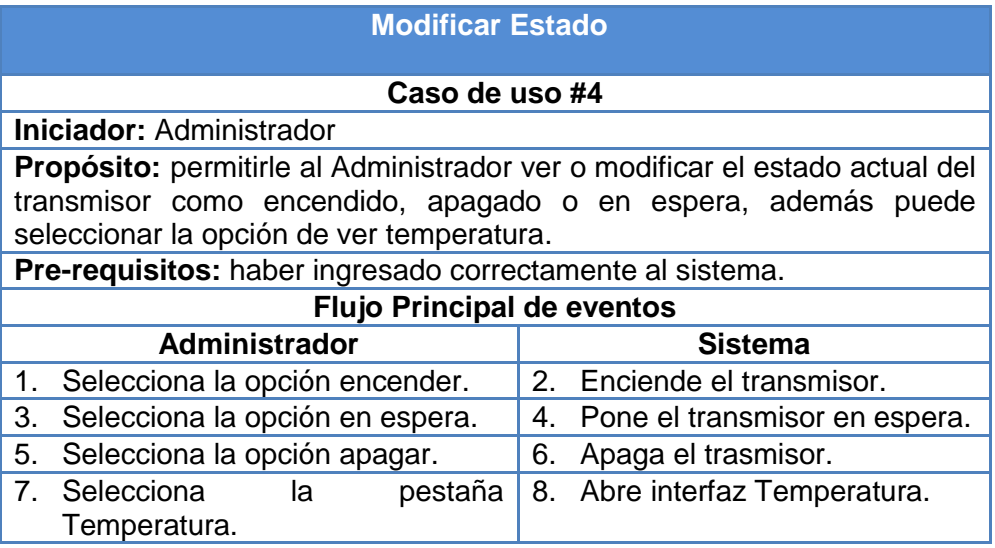

**Post-condición:** el transmisor sigue con la opción de estado escogida por el Administrador.

**Flujos de Excepción:** ninguno.

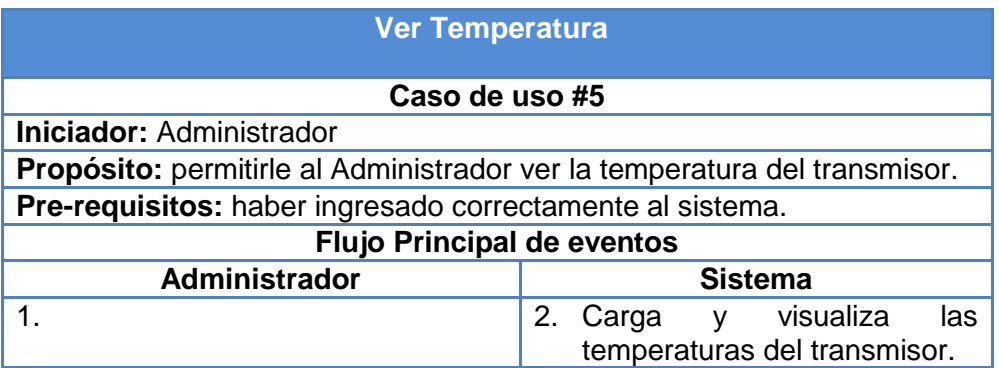

**Post-condición:** ninguna.

**Flujos de Excepción:** ninguno.

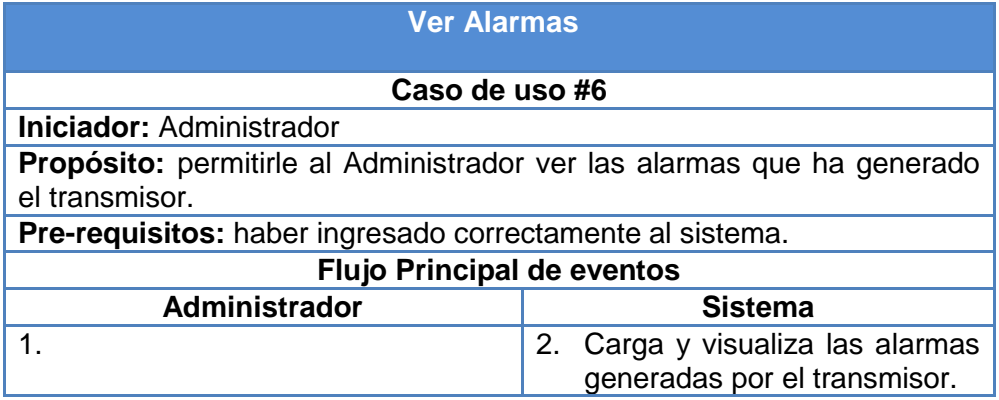

**Post-condición:** ninguna.

**Flujos de Excepción:** ninguno.

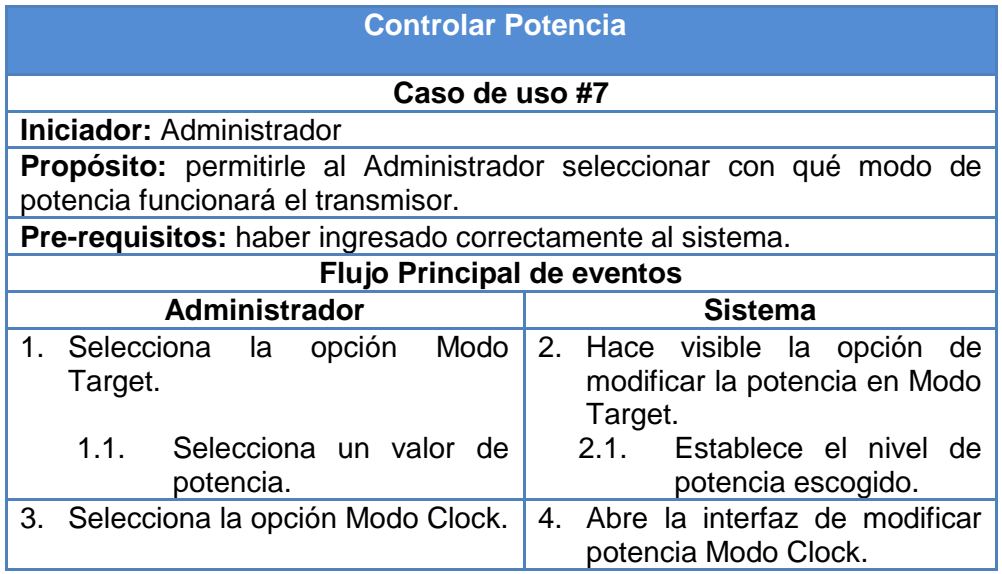

**Post-condición:** si el administrador escogió el Modo Target y seleccionó un nivel de potencia, el transmisor funcionará con dicho nivel de potencia durante las 24 horas. Pero si el Administrador eligió Modo Clock, se abrirá una nueva interfaz.

**Flujos de Excepción:** el sistema verifica que el nivel de potencia seleccionado por el administrador pueda ser configurado en el transmisor. De haber escogido un valor diferente, el sistema mostrará un mensaje diciendo que cambie el valor de potencia escogido, los valores permitidos van desde 25 W hasta 5000 W con saltos de 25 W.

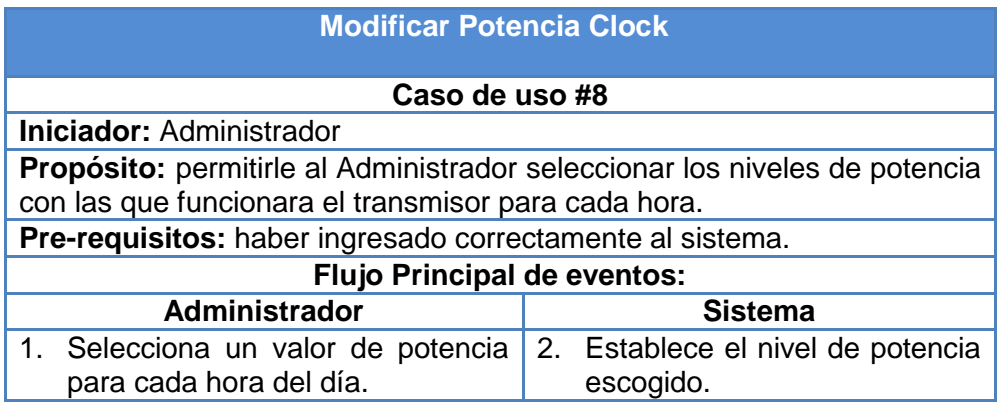

**Post-condición:** el transmisor funcionará con los valores escogidos para cada hora de día.

**Flujos de Excepción:** el sistema verifica que el nivel de potencia seleccionado por el administrador pueda ser configurado en el transmisor. De haber escogido un valor diferente, el sistema mostrará un mensaje diciendo que cambie el valor de potencia escogido, los valores permitidos van desde 25 W hasta 5000 W con saltos de 25 W.

A continuación, en la figura 3.3 se presenta el diagrama de clases del SGCR.

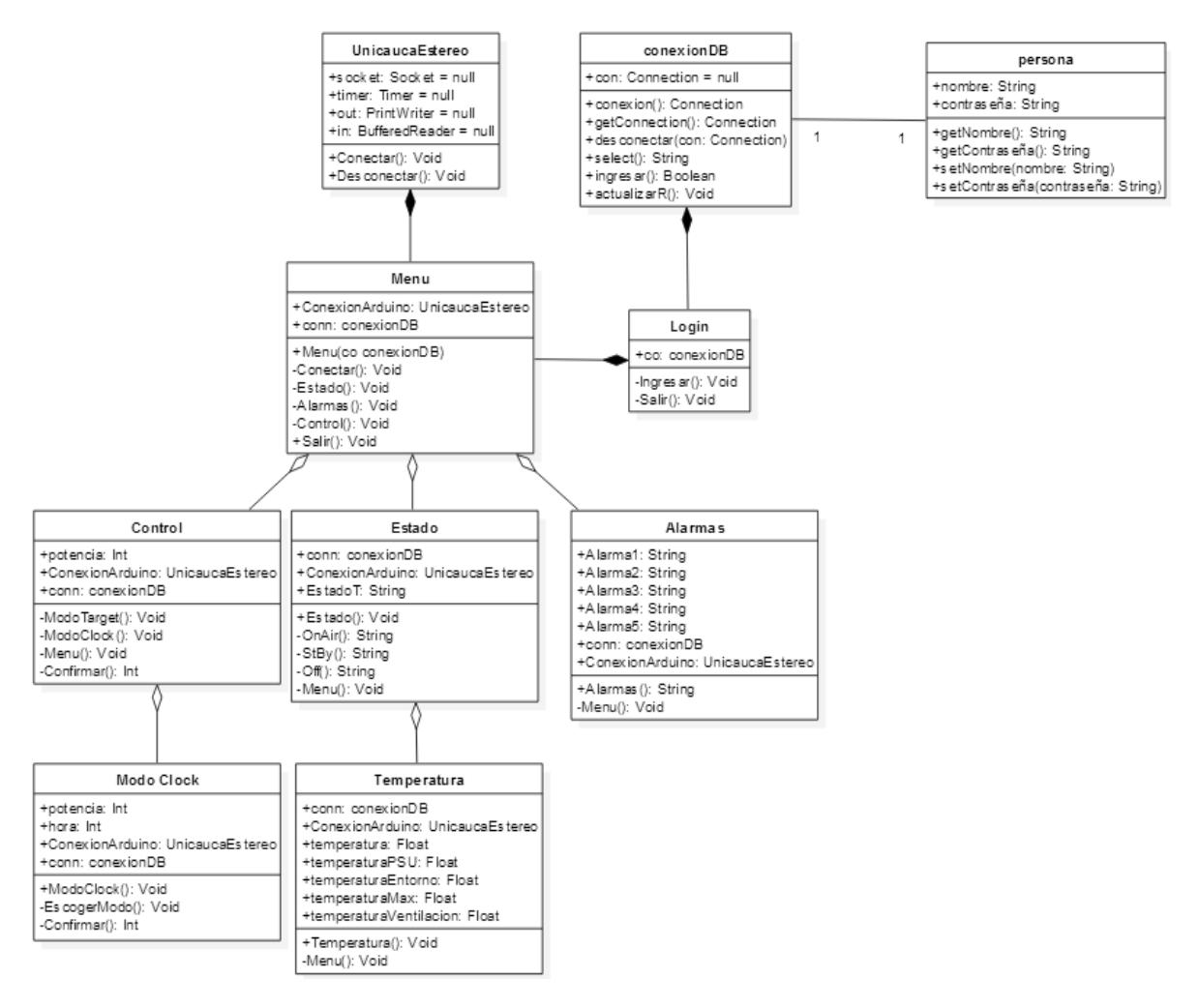

Figura 3.3 Diagrama de Clases del SGCR

<span id="page-24-0"></span>En la figura 3.3 se observa que existen tres clases principales: UnicaucaEstereo, conexioDB y persona. En las cuales hay una asociación 1 a 1 entre la clase conexionDB y persona, esto quiere decir que solamente una persona puede establecer una conexión a la base de datos. Se observa que las clases Login y UnicaucaEstereo poseen la clase Menú con una relación de composición, lo que indica que si se destruye el objeto UnicaucaEstereo o el objeto Longin, el objeto Menú también se destruye. A su vez Menú posee las clases Control, Estado y Alarmas con relación de agregación, significa que si se elimina el objeto Menú, los objetos asociados a esta clase no se eliminan.

En la siguiente fase se describe el SGCR módulo a módulo teniendo en cuenta los requerimientos ya planteados.

#### <span id="page-25-0"></span>**3.3. FASE DE DISEÑO**

Teniendo en cuenta el análisis realizado, se genera un modelo en diagrama de bloques donde se definen las variables que forman parte del sistema.

#### <span id="page-25-1"></span>**3.3.1. Diagrama de Bloques General del Sistema de Gestión y Control Remoto**

En la figura 3.4 se ilustra el diagrama de bloques general del sistema de gestión y control remoto para el transmisor de Unicauca Estéreo.

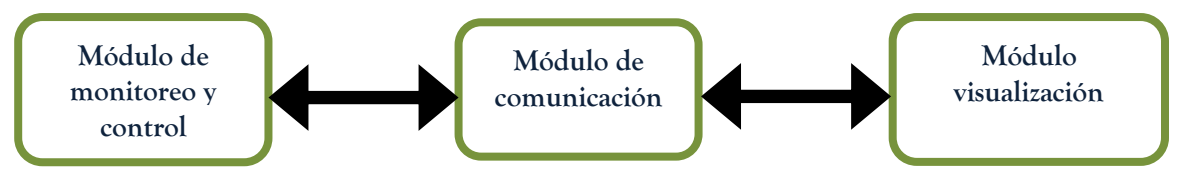

Figura 3.4 Diagrama de bloques del sistema de gestión y control remoto.

El SGCR se visualiza a través de 3 módulos, cada uno encargado de una tarea específica y con la capacidad de conectarse con otros módulos por medio de interfaces estandarizadas. A continuación se muestra el diseño de cada módulo.

#### <span id="page-25-2"></span>**3.3.2. Módulo de Monitoreo y Control**

Este módulo es el encargado de recoger la información del transmisor y enviarla hasta el módulo de visualización, además recibe los comandos de control y los envía al transmisor para que éste los ejecute. El módulo utiliza el puerto serial para enviar comandos al transmisor de la emisora; con el objetivo de ejecutar cambios en su configuración y realizar peticiones del estado actual del equipo. Los comandos son originados en el módulo de visualización a través de la interfaz de usuario, estos llegan al módulo de monitoreo y control por una interfaz Ethernet a través del módulo de comunicación. Su función es comparada a la de un Gateway, toma los datos en el formato serial ANSI VT100 y los pasa al formato Ethernet e inversamente. A continuacGión se muestra el diseño del módulo de monitoreo y control en la figura 3.5.

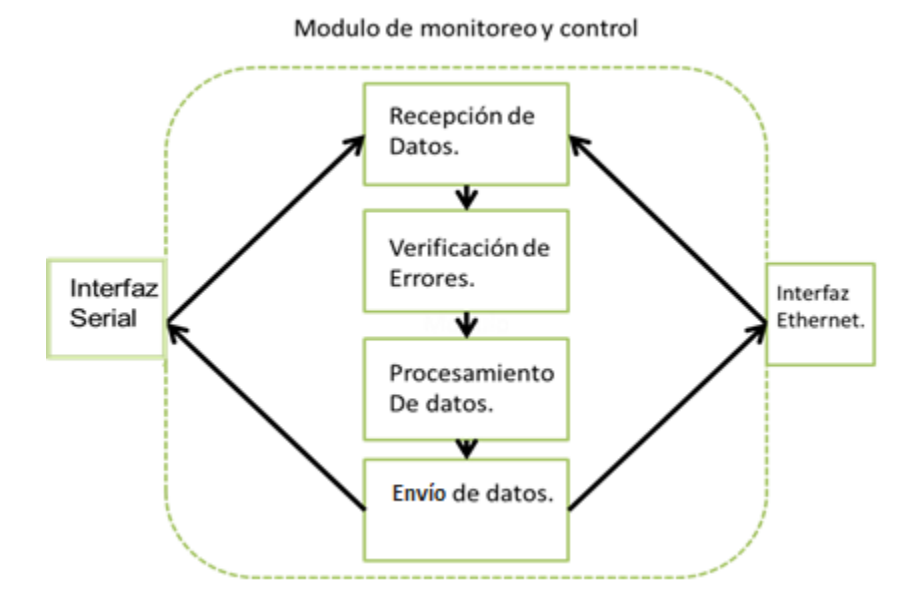

Figura 3.5 Conformación del Módulo de monitoreo y control.

<span id="page-26-0"></span>Cuando se reciben datos ya sea de la interfaz Ethernet o serial, estos son enviados al sub módulo de recepción de datos encargado de obtener de las tramas de comunicación la carga útil, en el caso de Ethernet se realiza el verificación de errores a través de la secuencia de verificación de trama (FCS, *Frame Check Sequence*), a los datos seriales no se les aplica este sub módulo. A continuación, se realiza el procesamiento de datos creando nuevas tramas que se pasan al sub módulo de envió de datos. Este último envía los datos por la interfaz requerida.

A la interfaz serial llegan datos desde el transmisor en el estándar ANSI VT100, esto es, los datos que llegan en serie son datos de control para un emulador de terminal ANSIW y tienen una secuencia para ser interpretados y mostrados en dicho emulador. Todo comando es de lectura o escritura, para el caso de lectura los datos inician con un escape y un corchete como se muestra en la figura 3.6, ambos caracteres en ASCII, y luego la posición en vertical seguida de la horizontal, diferenciados ambos por un punto y coma y una hache al final que representa lo horizontal, por último están los datos de información que se imprimen. Para escritura los datos se envían en caracteres imprimibles ASCII con los que se escogen menús y parámetros para ser modificados. Lo que el transmisor Elenos envía al módulo de monitoreo y control se puede ver en la figura 3.6 donde se muestra el formato de los datos.

# <ESC>[8;26H·5000

#### Figura 3.6 Comando de lectura desde el transmisor.

<span id="page-26-1"></span>El <ESC> y [, son el inicio de un nuevo comando, el 8 representa la posición vertical en el terminal emulado y el 26H la posición en el eje horizontal, el 5000 es el dato que se está imprimiendo. Cada comando inicia con la misma cabecera y no tiene un fin de trama, por

lo que el fin de un comando es el [. Para la interfaz Ethernet los datos se leen e imprimen directamente y su proceso es el ya conocido en las tarjetas de red.

El algoritmo que describe el funcionamiento de este módulo se representa en la figura 3.7 en el diagrama de flujo.

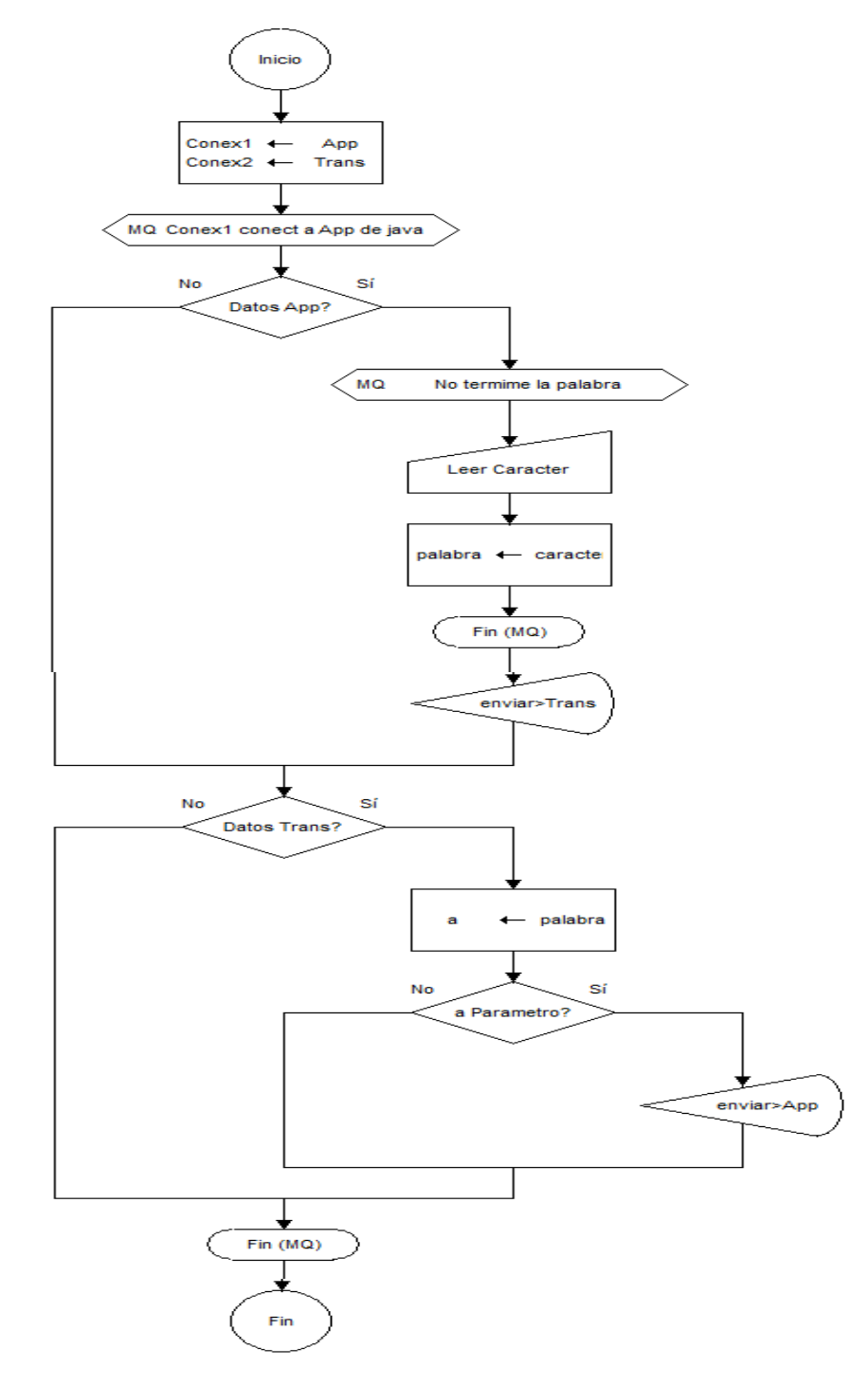

<span id="page-27-0"></span>Figura 3.7 Diagrama de flujo Modulo de monitoreo y control.

Luego de iniciarse el proceso general, se establecen las conexiones uno y dos (conex1, conex2) con la aplicación informática (App, *Application*) que se encuentra en el módulo de visualización, y con el transmisor respectivamente. Luego de conectarse a la App se ejecuta un ciclo finito hasta que dicha conexión se termine, dentro de éste "mientras que" se generan dos procesos, uno cuando se reciben datos desde la App via Ethernet y otro cuando se reciben datos desde el transmisor vía serie. Se pregunta si hay datos desde la App, cuando la respuesta es sí, se genera otro ciclo finito que permite guardar los caracteres que llegan desde la App en una variable temporal, cuando ya está constituida la palabra se procede a enviarla al transmisor a través del puerto serie. En el siguiente proceso la pregunta es si se reciben datos en el puerto serie desde el transmisor, si la respuesta es sí, se guardan en un búfer y se pregunta qué tipo de datos son, si los datos son parámetros elegidos como por ejemplo potencia, voltajes, corrientes o eficiencia, se envían a la App. En la tabla 3.4 se muestran los datos ANSI VT100 que llegan del transmisor y son escogidos, modificados y enviados a la App.

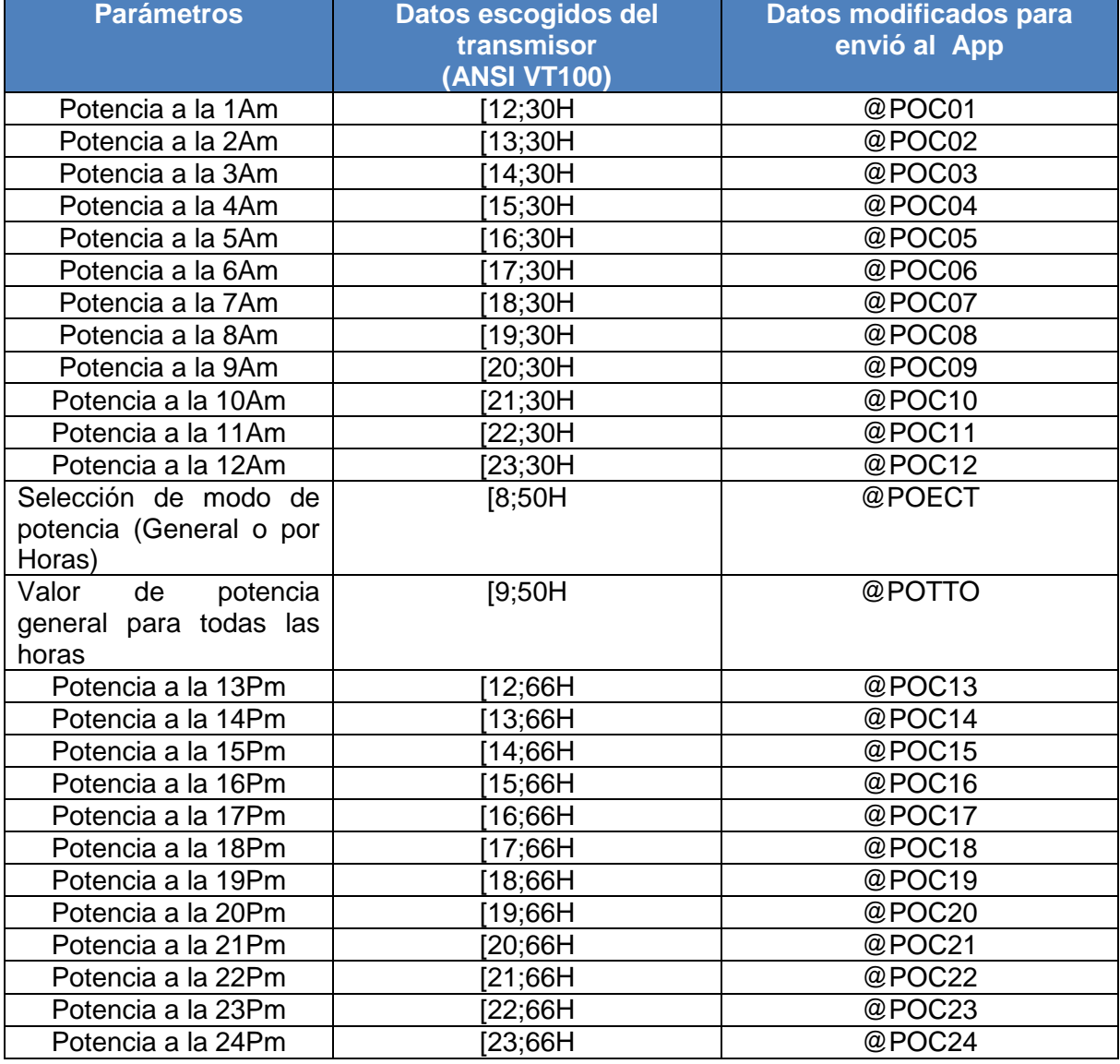

| Temperatura Máxima  | [12;21H   | @TMX |
|---------------------|-----------|------|
| Temperatura de RF   | [15;57H   | @TRF |
| Temperatura del PSU | [18;35H   | @TPS |
| Temperatura del     | [20;21H]  | @TIE |
| Ambiente            |           |      |
| Temperatura de      | [22; 21H] | @TFE |
| Ventilación         |           |      |
| Alarma N° 5         | 7:10H     | @AL5 |
| Alarma N° 4         | [8;10H    | @AL4 |
| Alarma N° 3         | [9;10H    | @AL3 |
| Alarma N° 2         | [10;10H   | @AL2 |
| Alarma N° 1         | [11;10H   | @AL1 |
| Potencia entregada  | [6:26H    | @POE |
| Potencia reflejada  | [7;26H    | @POR |
| Eficiencia          | [8;26H    | @EFI |
| Estado de RF        | [6;62H    | @RAF |
| Voltaje             | 7;62H     | @VOL |
| Corriente           | [8;62H    | @COR |

Tabla 3.4 Conversión de datos escogidos del transmisor.

La tabla 3.4 muestra los datos que se envían desde el transmisor y son escogidos como parámetros de interés, cada uno contiene los valores del estado actual de potencias, voltajes, corrientes, temperaturas, alarmas y funcionamiento del transmisor de forma individual, además se muestra la cabecera de la trama que se genera en el módulo para representarlos al ser enviados al App de java.

#### <span id="page-29-0"></span>**3.3.3. Módulo de Comunicación**

Este módulo comunica el módulo de control y monitoreo con el módulo de visualización, a través de un enlace inalámbrico punto a punto. Los datos que se comunican se adaptan a un medio inalámbrico en las bandas de 900 MHz o 2.4 GHz, a continuación se ilustra el diseño del módulo de comunicación en la figura 3.8.

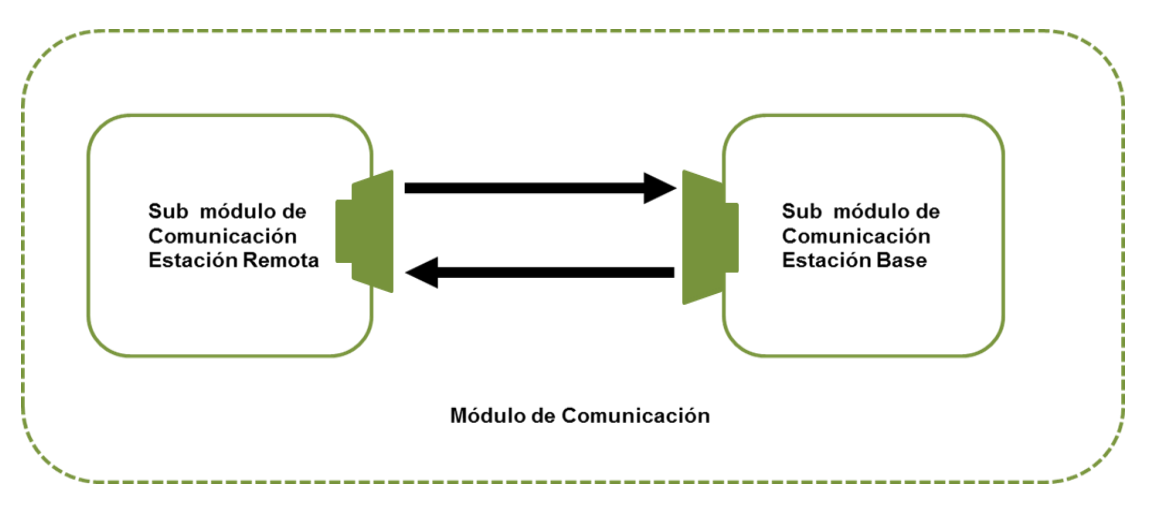

<span id="page-29-1"></span>Figura 3.8 Conformación del Módulo de Comunicación.

En el módulo de comunicación se encuentran dos sub módulos, uno ubicado en la estación remota y el otro en la estación base. La figura 3.9 ilustra los sub módulos de la Estación Remota y Estación Base.

Los sub módulos de comunicación de Estación Base y Estación Remota se componen de una antena para transmisión y recepción, un circuito de antena, un circuito de acople entre la antena y el transmisor o receptor. Por último, tiene una interfaz Ethernet para comunicarse con el módulo de gestión y control o con el PC. En la figura 3.9 se muestran los sub módulos de la estación remota.

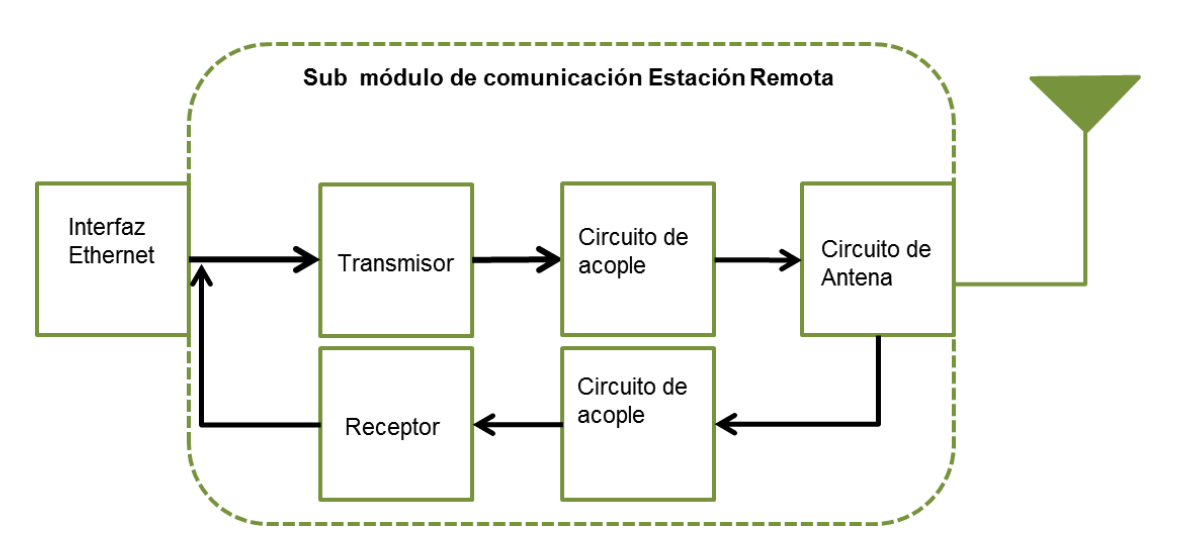

Figura 3.9 Conformación de los Sub módulos de comunicación.

<span id="page-30-0"></span>Para el diseño del módulo de comunicación se simula el perfil del enlace en el programa Radio Mobile, utilizando frecuencias de 900 MHz y 2.4 GHz. En las figuras 3.10 y 3.11 se observan los parámetros y características del enlace inalámbrico desde la torre de la Facultad de Ingeniería Electrónica y de Telecomunicaciones (FIET) hasta La Rejoya a 900 MHz y a 2.4 GHz respectivamente, en las figuras 3.12 y 3.13 se ilustran las características y parámetros del enlace desde el estudio de la emisora hasta La Rejoya a 900 MHz y a 2.4 GHz.

El diseño de los enlaces se realiza con la siguiente configuración, las antenas de la FIET, de La Rejoya y del estudio de la emisora se encuentran a 27 m, 36 m y 18 m del terreno respectivamente. La potencia de transmisión es de 25 dBm o 0.3162 W, y una sensibilidad de -96 dBm, además, la polarización de las antenas es vertical. El modo es el estadístico accidental<sup>6</sup> con porcentaje de tiempo de 99 y porcentaje de situaciones de 90, con un clima continental templado y una topología de red de datos tipo cluster. La distancia entre las estaciones FIET - La Rejoya es de 8.05 Km, y de 8.09 Km para estación de la emisora - La Rejoya.

endica.<br>El modo accidental en Radio Mobile significa que además de poder modificar el parámetro % de situaciones, también se activa el parámetro % de tiempo, que representa el tiempo que la comunicación debe estar viva.

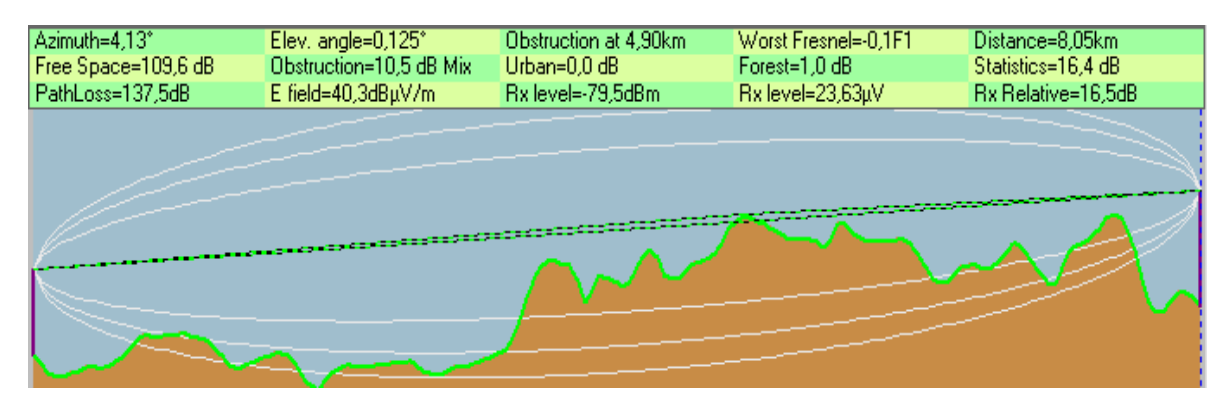

Figura 3.10 Parámetros y características de enlace FIET – La Rejoya a 900 MHz.

<span id="page-31-0"></span>En la figura 3.10 se observa que para un enlace a 900 MHz utilizando la configuración descrita anteriormente, se logra línea de vista entre las antenas, y se obtiene una obstrucción del 10% de la primera zona Fresnel por lo que las pérdidas aumentan de forma considerable incluso a la distancia de 8.05 Km. Los equipos tienen una sensibilidad de -96 dBm en recepción, Por lo tanto, teniendo en cuenta que la potencia recibida es de - 78.8 dBm es posible establecer la comunicación.

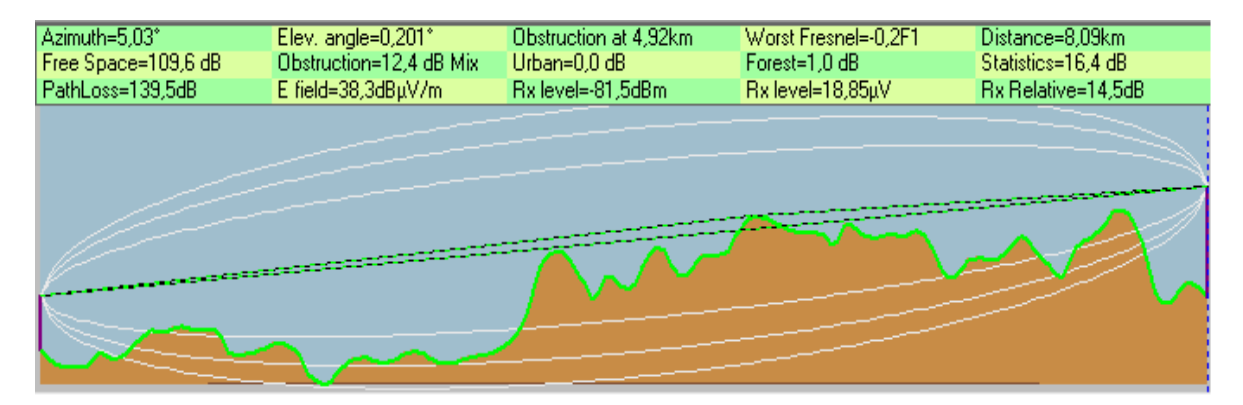

<span id="page-31-1"></span>Figura 3.11 Parámetros y características de enlace Estudio de la Emisora – La Rejoya a 900 MHz.

En el estudio de la emisora la antena está a 18 m del terreno debido a la infraestructura del lugar, en la figura 3.11 se ilustra que esto aumenta la obstrucción de la primera zona Fresnel a 20%, además de introducir más pérdidas por espacio libre debido a aumentar la distancia a 8.09 Km. Por lo anterior, el nivel de potencia recibido es de -81.5 dBm. Aún con esta modificación y de acuerdo a la sensibilidad de las antenas, la recepción es superior al umbral estimado por lo que se puede establecer el enlace.

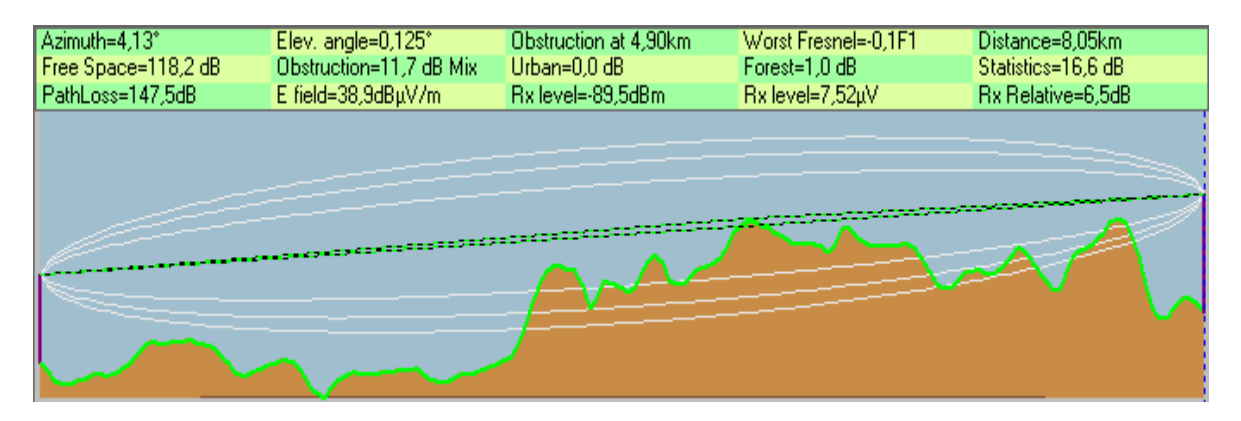

Figura 3.12 Parámetros y características de enlace FIET – La Rejoya a 2.4 GHz.

<span id="page-32-0"></span>Al pasar de 900 MHz a 2.4 GHz, en el enlace FIET - La Rejoya, como se observa en la figura 3.12 se obtiene una obstrucción de la primera zona Freznel de 10% a una distancia de 8.05 Km y se logra un nivel de recepción de -89.5 dBm. Las pérdidas de espacio libre aumentan considerablemente de 137.5 a 147.5 dB debido a la frecuencia de transmisión, además de introducir pérdidas por obstrucciones debido a la no superación del 60% del radio Fresnel.

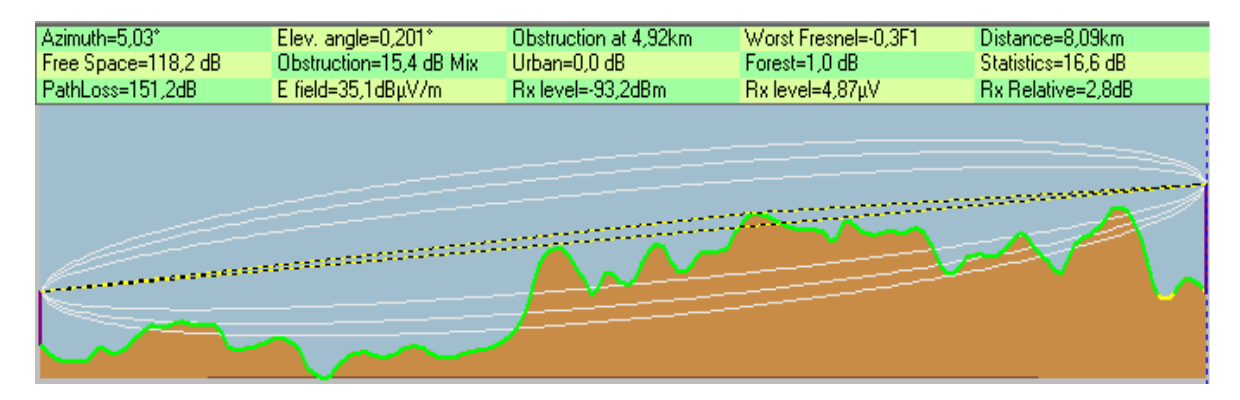

<span id="page-32-1"></span>Figura 3.13 Parámetros y características de enlace Estudio de la Emisora – La Rejoya a 2.4 GHz.

Por último, cuando el enlace de Estación de la emisora - La Rejoya se cambia de 900 MHz como se observó en la figura 3.13 a 2.4 GHz, la obstrucción de la primera zona Fresnel es del 30% y el nivel de recepción a -93.2 dBm. Es el peor de los escenarios mostrados anteriormente en las figuras 3.10, 3.11 y 3.12, debido a una mayor frecuencia, con menor altura de antena en el estudio de la emisora y mayor distancia.

Teniendo en cuenta los resultados obtenidos del diseño, se observa que al trabajar con la frecuencia de 900 MHz se presentan condiciones más favorables para establecer un enlace inalámbrico entre La Rejoya y la FIET o el estudio de la emisora. Pero debido a que la Universidad del Cauca actualmente no cuenta con equipos para establecer el enlace a 900 MHz, este se debe realizar a 2.4 GHz. La siguiente tabla contiene una comparación de los resultados obtenidos de la simulación de los anteriores enlaces inalámbricos.

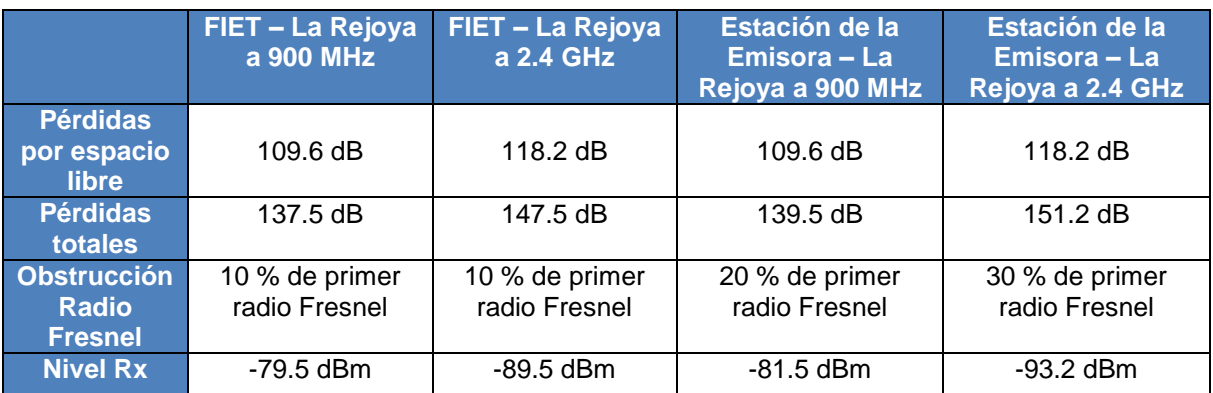

Tabla 3.5 Comparación de parámetros obtenidos en simulación.

# <span id="page-33-0"></span>**3.3.4. Módulo de Visualización**

El módulo de visualización se encarga de permitir la interacción del usuario con el transmisor. Básicamente es una App con características exclusivas que permiten gestionar parámetros en tiempo real, además envía y recibe información a través de una interfaz Ethernet. A continuación se ilustra la conformación del módulo de visualización en la figura 3.14.

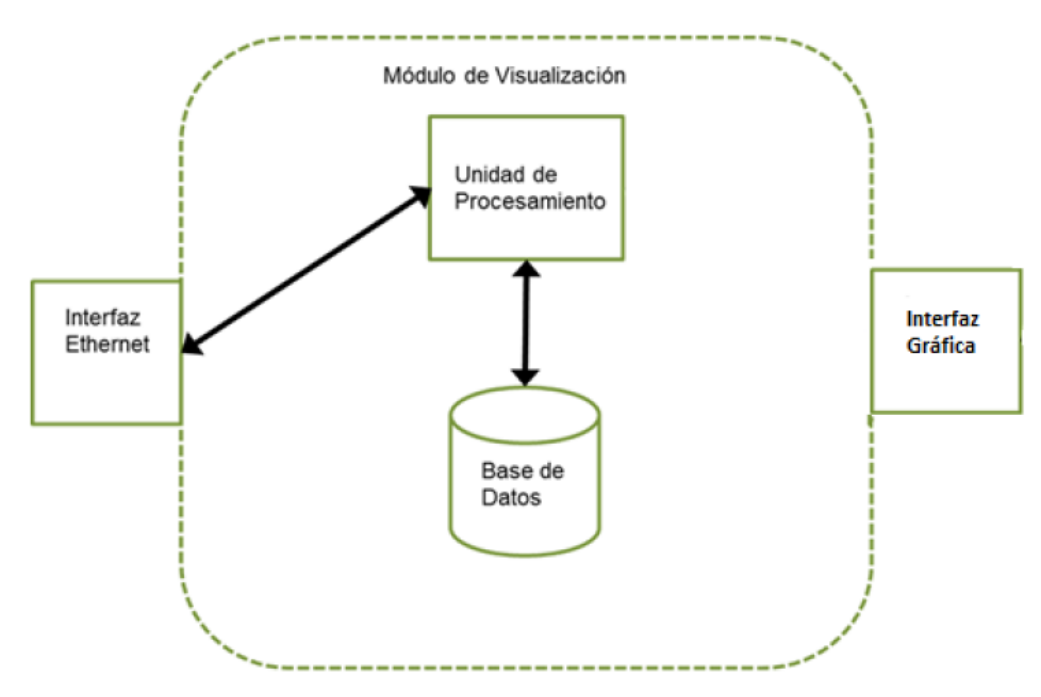

Figura 3.14 Conformación de Módulo de Visualización.

<span id="page-33-1"></span>El módulo de visualización se divide en una interfaz Ethernet, una unidad de procesamiento y una base de datos. Cada una de las cuales se comunica de forma bidireccional. En la unidad de procesamiento se hace el control de la interfaz Ethernet definiendo cuando se hace la recepción o envío de datos a través de la misma. Además, se hace la conexión a la base de datos donde se guarda y se sustrae la información. Por

último, este módulo proporciona una interfaz gráfica encargada de mejorar la interacción entre el usuario y el SGCR.

Según [11], existen dos premisas desde las cuales se puede partir el diseño de Apps con características que mejoren la interacción entre cliente y App, estas premisas son:

- "Imagina usuarios muy inteligentes pero muy ocupados".
- "No importa lo genial que sea tu interfaz, menos es más siempre".

Siguiendo las citas anteriores, en las siguientes figuras 3.15 y 3.16 se presenta el diseño de la interfaz gráfica del Sistema de Gestión y Control Remoto para el Transmisor de Unicauca Estéreo.

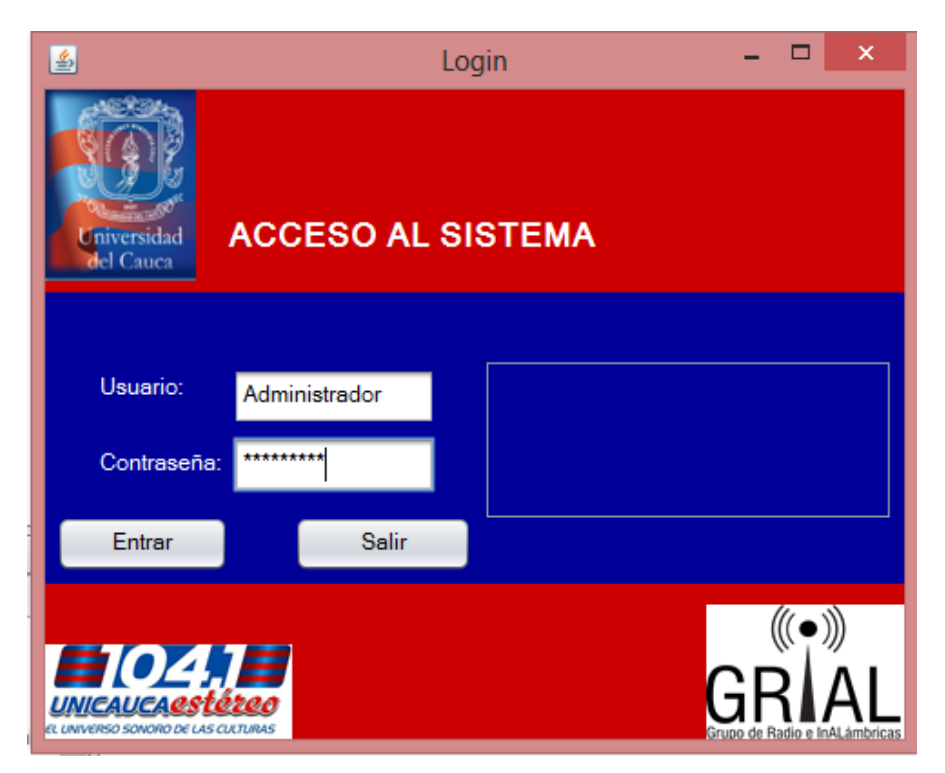

Figura 3.15 Interfaz gráfica Inicio de sesión.

<span id="page-34-0"></span>La Figura 3.15 ilustra el inicio de sesión al SGCR para el Transmisor de Unicauca Estéreo, en esta interfaz el usuario del sistema debe identificarse por medio de un nombre de usuario y una contraseña válidos para ingresar al sistema, los datos ingresados se verifican en una base de datos previamente creada.

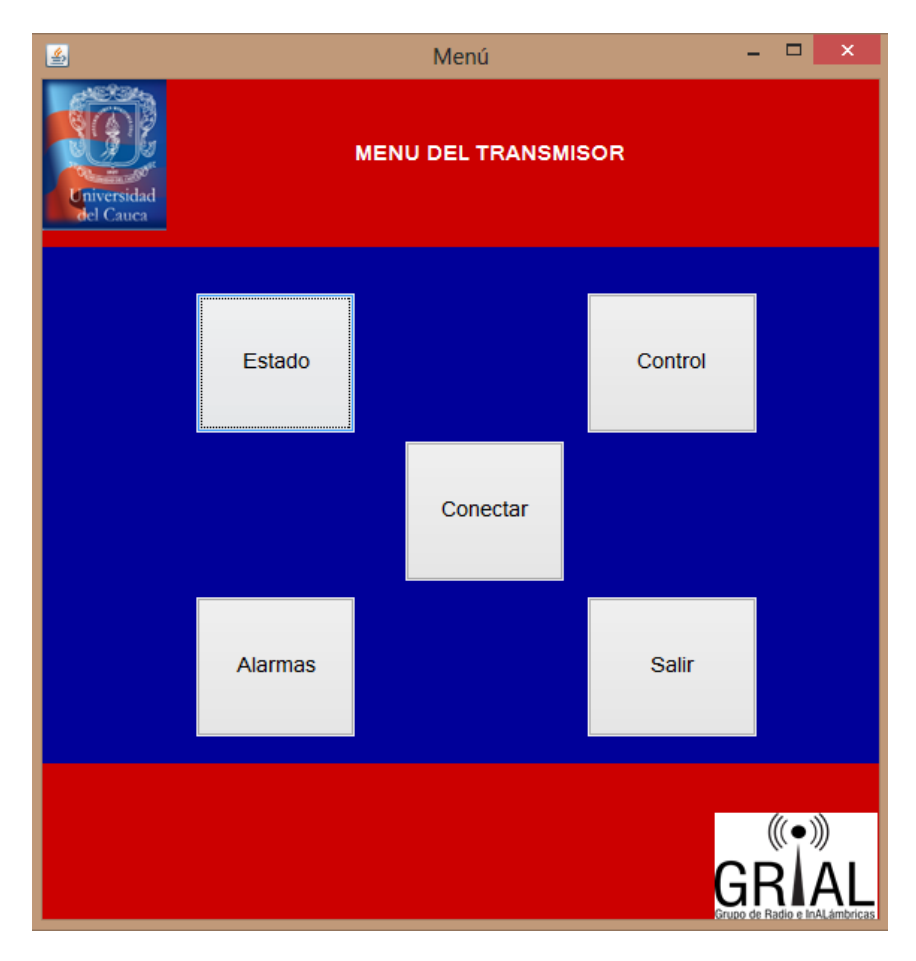

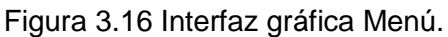

<span id="page-35-0"></span>La figura 3.16 ilustra el menú de la interfaz gráfica del sistema de gestión y control remoto, en la cual se puede acceder a diferentes opciones como Estado que permite observar las temperaturas del transmisor y modificar, si se desea, el estado del transmisor. En la opción de Control el administrador del sistema podrá modificar el modo de funcionamiento del transmisor en cuanto a potencia entregada, el transmisor ofrece dos modos de funcionamiento, uno es el Modo Target en el cual se puede asignar un solo valor de potencia entregada para las 24 horas y el otro es el Modo Clock, en este último se puede asignar diferentes valores de potencia entregada para cada hora. En la opción de Alarmas se observan cinco alarmas recientes que ha generado el transmisor. Las opciones de Conectar y Desconectar se encargan de establecer o desconectar respectivamente la conexión con el servidor.

Para el diseño de la base de datos se realiza el siguiente diagrama de clases:

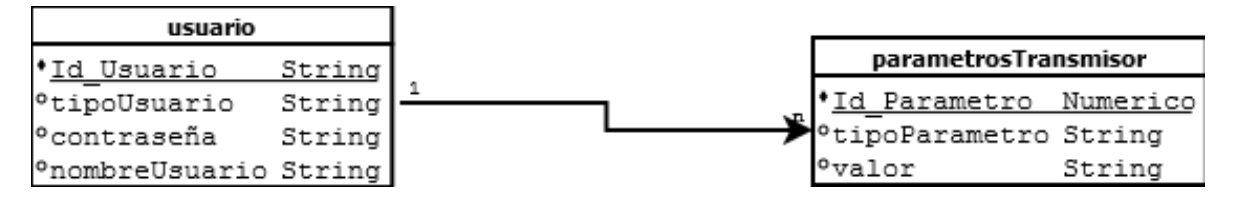

Figura 3.17 Diagrama de clases de la base de datos.

<span id="page-36-2"></span>En la figura 3.17 se observa que la entidad Usuario tiene asociados varios Parámetros del Transmisor, en cambio un Parámetro del Transmisor tiene asociado solamente un Usuario.

# <span id="page-36-0"></span>**3.4 FASE DE IMPLEMENTACIÓN**

En esta fase del desarrollo metodológico, se describe el proceso de implementación del SGCR para la emisora Unicauca Estéreo. Basándose en la fase anterior de diseño, se muestra la creación del firmware para el módulo de control, la realización del enlace inalámbrico desde la Universidad del Cauca a La Rejoya y el proceso de compilación del código fuente con el que se crea la App de java.

#### <span id="page-36-1"></span>**3.4.1 Implementación del Módulo de Monitoreo y Control**

Para implementar dicho módulo es necesario trabajar con una tarjeta desarrollada bajo el concepto de hardware libre, por lo que se escoge la tarjeta Arduino Ethernet. Este tipo de tarjeta permite una fácil implementación, acceso y soporte gracias a su característica de *open-source*. Esta tarjeta brinda la posibilidad de comunicación serial, comunicación por Ethernet, fuente de alimentación independiente y un microcontrolador programable ATmega328, por lo que cumple los requisitos necesarios para implementar el diseño del módulo de monitoreo y control. A continuación en la figura 3.18 se observa la tarjeta Arduino Ethernet.

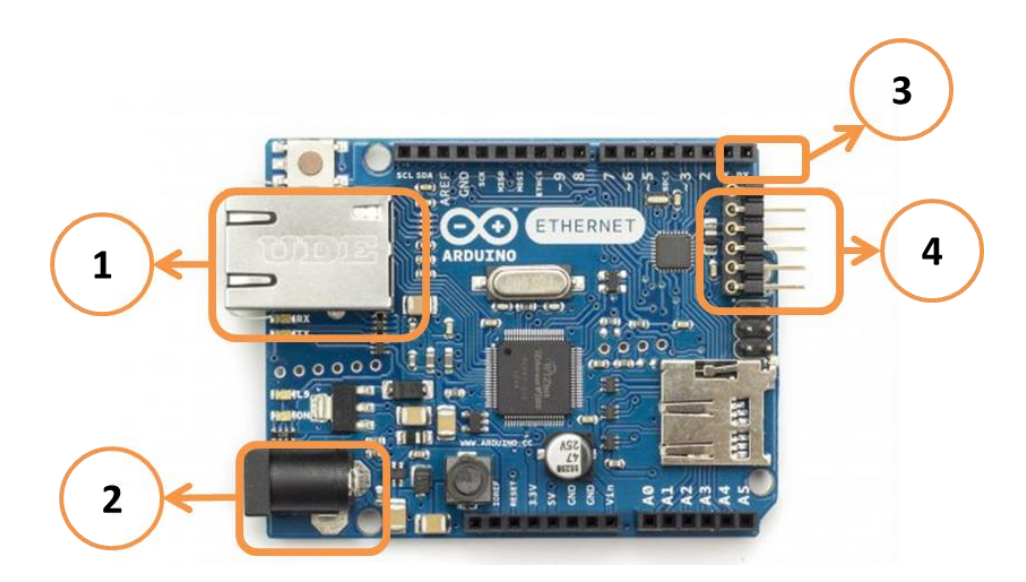

Figura 3.18 Tarjeta Arduino Ethernet.

<span id="page-37-0"></span>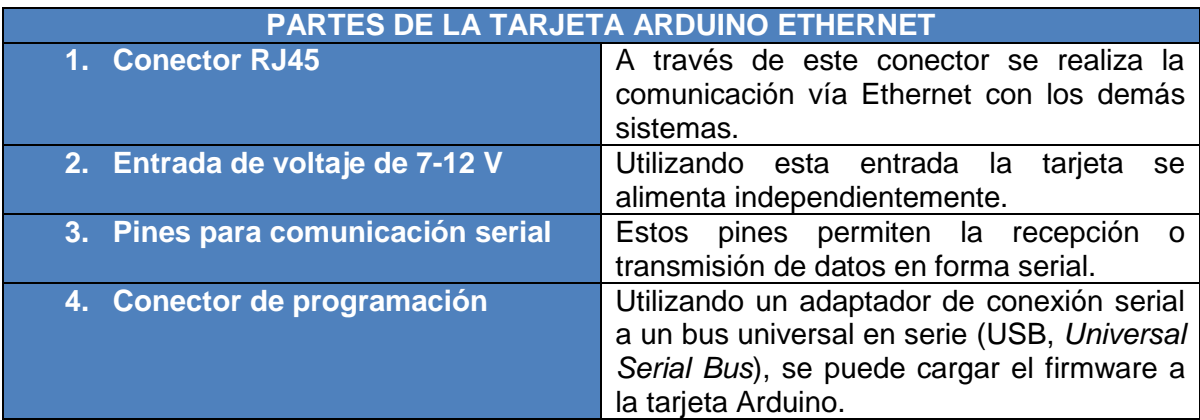

Tabla 3.6 Composición hardware de la tarjeta Arduino Ethernet.

Las tarjetas Arduino son placas diseñadas para múltiples usos, se pueden armar diversas combinaciones para dar solución a varios requisitos. La Arduino Ethernet permite el uso de librerías que facilitan la implementación de la comunicación TCP/IP además de seguir brindando las características de comunicación serial y otras propias de la plataforma Arduino. Para programar los procesos que esta tarjeta ejecuta, se monta un código fuente o firmware a través del conector de programación. Este firmware se crea en el Entorno de Desarrollo Integrado (IDE, *integrated development environment*) que brinda Arduino, el cual permite escribir cualquier código basado en un lenguaje de programación propio de Arduino. La versión del IDE es la Arduino 1.0.5 y se puede descargar en el idioma español, en la figura 3.19 se puede observar el IDE.

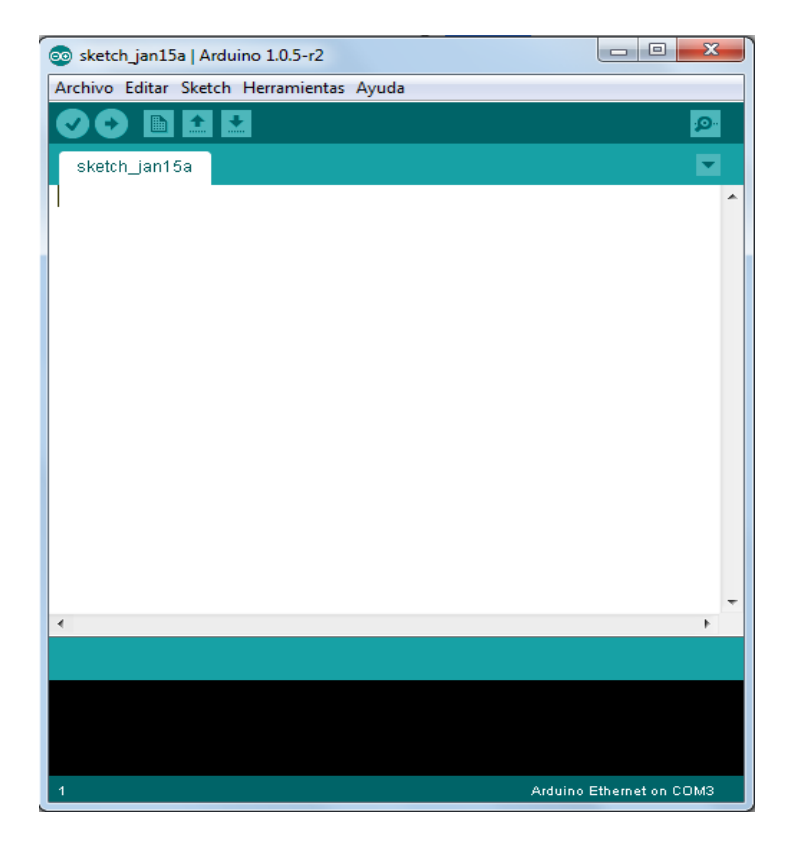

#### Figura 3.19 IDE Arduino.

<span id="page-38-0"></span>El IDE permite desarrollar tareas como verificar, compilar y cargar el código, crear, abrir y guardar proyectos o sketch. Para empezar a desarrollar un sketch se debe configurar en la pestaña de herramientas el puerto serial de comunicación que asigna Windows al IDE, además se debe escoger el tipo de tarjeta con la que se trabajará, en este caso Ethernet. En la pestaña sketch se escogen las librerías necesarias y se hace compilación y verificación de código.

Cuando se crea el código fuente y no se encuentran errores en la compilación, este se carga a la tarjeta Arduino. Una vez cargado el código, este se ejecuta en un bucle infinito. El código se divide en dos procesos, el primero en ejecutarse es el *set up* que se utiliza para inicialización y configuración de variables, el segundo es el *loop* que se ejecuta después del *set up* de forma infinita. En la figura 3.20 se observa el esquema básico de un código en el IDE de Arduino.

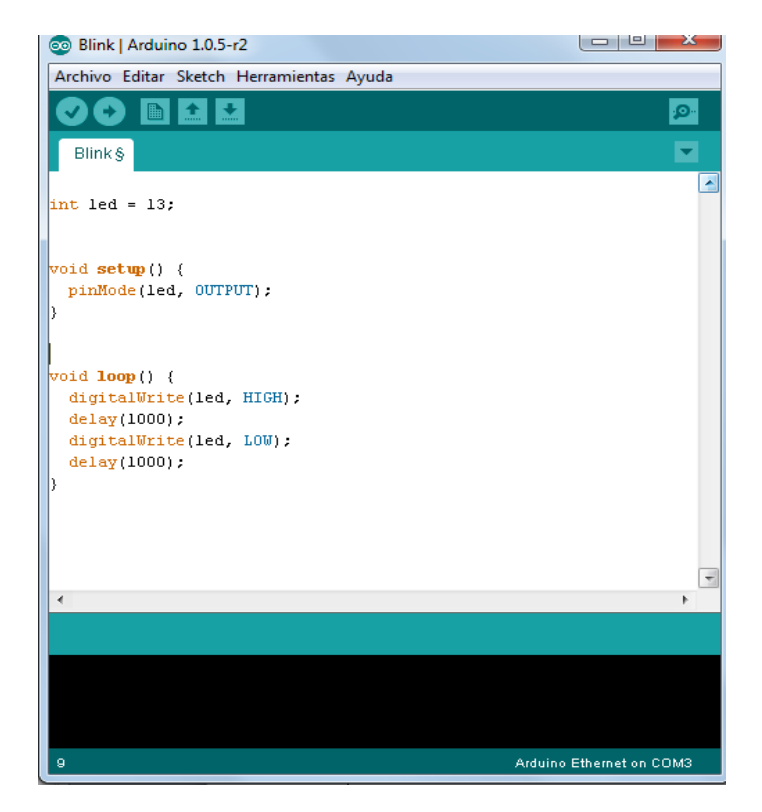

Figura 3.20 Estructura del código de Arduino.

<span id="page-39-1"></span>El código fuente del firmware que se carga en la tarjeta Arduino Ethernet se muestra en el anexo A.

#### <span id="page-39-0"></span>**3.4.2. Implementación del Módulo de Comunicación**

Para implementar el módulo de comunicación se utilizan los equipos Power Station 2 (PS2) de Ubiquiti, los cuales permiten una conexión de datos a través de Ethernet, además se alimentan por el mismo puerto usando el concepto de Alimentación a través de Ethernet (PoE, *Power over Ethernet*). Los PS2 contienen un firmware por medio del cual se configura su forma de comunicación, en este trabajo se establece un PS2 en el modo inalámbrico AP WDS y el otro PS2 como Estación WDS. Los parámetros que se modifican para la comunicación son las direcciones IP, el modo inalámbrico y la potencia de salida. La configuración de dichos equipos es mostrada en el anexo B con el resumen de características. En la figura 3.21 se observa el firmware de los PS2 de Ubiquiti.

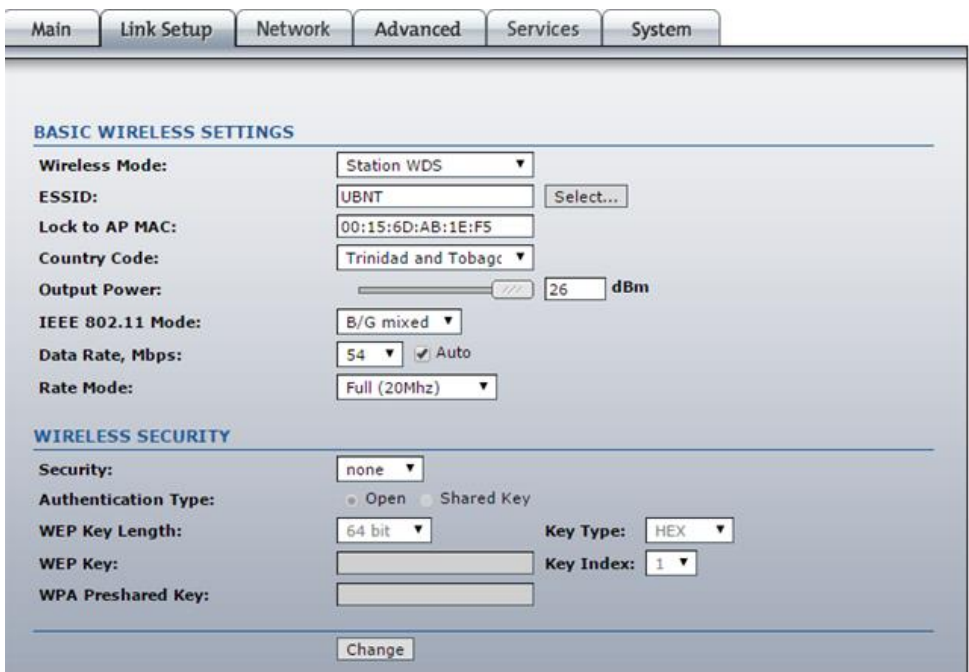

Figura 3.21 Firmware de equipos Ubiquiti Power Station 2.

<span id="page-40-0"></span>Luego de utilizar el firmware para la configuración de los PS2, el siguiente paso es obtener los datos de su ubicación, este proceso se lleva acabo con herramientas como el Sistema de Posicionamiento Global (GPS, *Global Positioning System*), el simulador Radio Mobile y una brújula. El simulador entrega datos de orientación de antenas, estos son el azimut y la elevación. Como el azimut se mide en grados respecto a la posición de la antena respecto al norte, se utiliza la brújula para posicionar la antena en el valor de azimut entregado en el simulador que es de 184.4° en el AP y de 4.4° en la estación. Para la elevación se utiliza el graduador propio de los PS2. El GPS permite garantizar que el PS2 se ubica en la posición con la que se realizó el diseño.

Además se debe conectar un cable UTP para exteriores en el puerto de PoE del PS2, el otro extremo se conecta al adaptador de PoE desde el cual se alimenta y permite conectarse por medio de cable UTP normal con el PC que contiene el App o la tarjeta Arduino. En la figura 3.22 se observa la conexión entre los PS2 y el adaptador que permiten la comunicación con la tarjeta y el App.

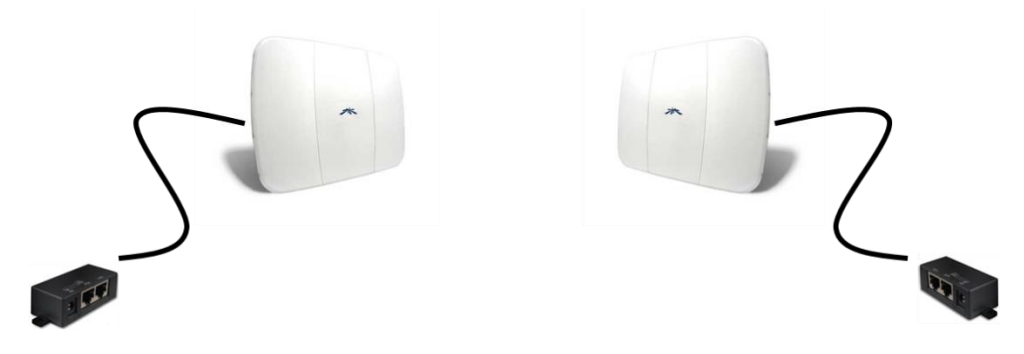

Figura 3.22 Montaje de los PS2 con conectores PoE.

#### <span id="page-41-1"></span><span id="page-41-0"></span>**3.4.3. Implementación del Módulo de Visualización**

La implementación de este módulo se centra en la App desarrollada en el IDE Netbeans con lenguaje de programación java. El motivo de escoger java se debe a su independencia respecto a cualquier plataforma, la orientación a objetos, las librerías estándar que contiene, además la implementación de gestión de errores por medio de excepciones. En la figura 3.23 se muestra el IDE de Netbeans.

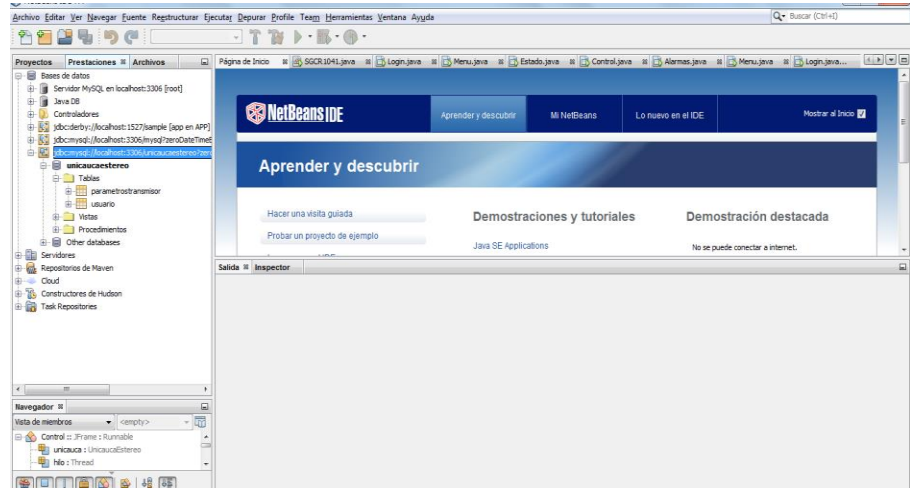

Figura 3.23 IDE de NetBeans.

<span id="page-41-2"></span>En el anexo C se presenta el código fuente del App que se genera en la plataforma Netbeans 7.4. El proyecto desarrollado es del tipo aplicación java, una vez creado el proyecto se desarrolla el código teniendo en cuenta que se tendrán ocho clases diferentes. La clase persona que gestiona los clientes de la App, la clase conexionDB que se encarga de la conexión con la base de datos, la clase UnicucaEstereo que realiza la conexión con el servidor Arduino por medio de socket. Además las clases de formulario JFrame donde se desarrollan las interfaces graficas de login, menú, estado, control y alarmas. Para ejecutar cualquier App de java es necesario instalar el Kit de Desarrollo de Java (JDK, *Java Development Kit*) y guardar la carpeta del proyecto la cual incluye el ejecutable del mismo.

Por otra parte se implementa la base de datos unicaucaEstereo con las tablas parametrostransmisor y usuario. El gestor de base de datos relacional escogido es MySQL debido a características que presenta como ser *open source*, la velocidad de respuesta, consumo de bajos recursos del sistema y el soporte que brindan los desarrolladores del gestor. Para instalar el proyecto se debe instalar el servidor de MySQL en cualquier versión, en el anexo C se observan las tablas de la base de datos creada en el gestor de base de datos. A continuación en la figura 3.24 se presenta el gestor de base de datos MySQL.

| œ<br>View Database Tools Scripting Help<br>File Edit                              |                                                                                                    |   |                                         |
|-----------------------------------------------------------------------------------|----------------------------------------------------------------------------------------------------|---|-----------------------------------------|
| MySQL Connections $\Theta$ $\Theta$                                               |                                                                                                    | ۹ | Shortcuts                               |
| prueba<br>$ $ root                                                                |                                                                                                    |   | $\tilde{\mathbf{z}}$<br>MySQL Utilities |
| $-127.0.013306$                                                                   |                                                                                                    |   | Database Migration                      |
|                                                                                   |                                                                                                    |   | MySQL Bug Reporter<br>Q                 |
|                                                                                   |                                                                                                    |   | Workbench Blogs                         |
|                                                                                   |                                                                                                    |   | G<br>Planet MySQL                       |
| Models $\oplus$ $\oplus$ $\odot$                                                  |                                                                                                    |   | Workbench Forum                         |
| pruebaDB<br>C\Users\santiago\Documents<br>B unicaucaEstereo<br>2 17 Nov 14, 17:23 | sakila_full<br>la _\MySQL Workbench 6.2 CE\extras<br>MOOTE)<br><b>B</b> saldia<br>H<br>2 15 Sep 14, 18:12 |   | <b>Scripting Shell</b><br> >>>          |
|                                                                                   |                                                                                                    |   |                                         |

Figura 3.24 Gestor de base de datos de MySQL.

# <span id="page-42-1"></span><span id="page-42-0"></span>**3.5. FASE DE PRUEBAS**

Luego de la implementación, se realizan pruebas que muestran el buen funcionamiento de cada módulo del sistema, y por último el sistema por completo. Lo anterior con el fin de evaluar el correcto funcionamiento tanto hardware como de software. Las pruebas que se realizan se muestran a continuación:

- Verificación del correcto funcionamiento del enlace inalámbrico.
- Verificación del correcto funcionamiento de firmware de la tarjeta Arduino Ethernet.
- Verificación del correcto funcionamiento de la App.
- Verificación del SGCR completo.

La validación de las pruebas descritas anteriormente se observan en el capítulo cuatro del presente documento.

#### <span id="page-43-0"></span>**3.6. FASE DE MANTENIMIENTO**

Esta fase es muy importante en los proyectos relacionados con el desarrollo de software puesto que describe las modificaciones que se realizan al producto después de la entrega con el fin de corregir errores y mejorar el rendimiento. Como se describe anteriormente esta fase se despliega después de que el producto se pone en funcionamiento con el cliente, por este motivo en este documento solo se le hará mención y se presenta su importancia. Para dar soporte a esta fase, se presenta el manual técnico en el Anexo E.

# **4. VALIDACIÓN DE RESULTADOS**

<span id="page-44-0"></span>Como se hizo referencia en el anterior capítulo, en este se muestra la validación de los resultados de las pruebas de cada módulo diseñado e implementado, además se valida la funcionalidad del SGCR en general.

# <span id="page-44-1"></span>**4.1. VERIFICACIÓN DEL ENLACE INALÁMBRICO**

Para realizar las pruebas del enlace se utilizó la configuración que se encuentra en el anexo C. El PS2 configurado como Estación WDS se conecta al PS2 configurado como AP WDS y permite la conexión bidireccional de la App al servidor de Arduino. Las pruebas consisten en comunicar dos PC's a través del enlace inalámbrico enviando comandos IP como el ping o el tracert con el fin de comprobar el estado de la comunicación. Debido a la forma de trabajo ya descrito, el ping y el trace solo se envían desde la Estación al AP, lo anterior se presenta por que el AP no permite enviar ping hacia los host conectados a él. Por el contrario un PC conectado a la Estación puede enviar ping a través del enlace punto a punto hasta otro host conectado al AP. Las direcciones IP de la Estación WDS y el AP WDS son 192.168.122.88 y 192.168.122.89 respectivamente.

A continuación se muestra la tabla 4.1 con los resultados obtenidos de los ping hechos desde un PC, para este caso PC1, conectado a la Estación WDS con la dirección 192.168.122.90 y otro PC, PC2, conectado al AP WDS con la dirección 192.168.122.91.

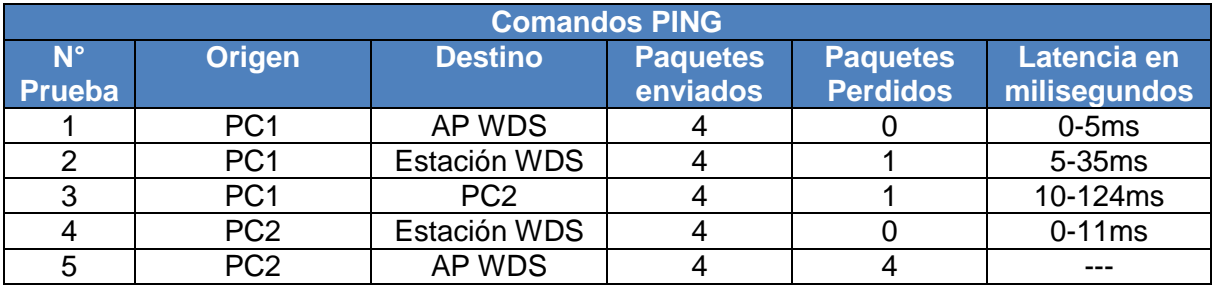

Tabla 4.1 PING enviados desde los dos PC de prueba.

En la anterior tabla se observan 5 escenarios, la primera prueba consiste en la verificación de conexión del PC1 con la antena Estación WDS, la segunda en verificar la conexión entre PC1 y el AP WDS, la tercera prueba es la verificación de conexión entre el PC1 con el PC2. Las dos últimas muestran la conexión desde el PC2 hacia el AP WDS y hacia la antena Estación WDS respectivamente.

#### <span id="page-45-0"></span>**4.2. VERIFICACIÓN DEL FIRMWARE DE LA TARJETA ARDUINO**

El código fuente o firmware generado con el IDE de Arduino, mostrado en el anexo A, se carga a la tarjeta Arduino Ethernet para que sea interpretado y ejecutado, generando respuesta a diferentes procesos de recepción y envió de datos por los puertos serie y Ethernet que posee dicha tarjeta. Para realizar las pruebas se conecta la tarjeta al adaptador de serial a USB y este a un PC que contenga el IDE de Arduino, en él se abre el monitor serial con el cual se muestran los datos que se escriben en el puerto serie desde la tarjeta y también se pueden enviar datos asía la tarjeta simulando la comunicación serial. Además, la tarjeta se conecta por Ethernet a un cable UTP asía un PC que contiene la App de java en la cual se muestran los datos que escribe la tarjeta.

La verificación del funcionamiento se hace enviando comandos desde el App de java a la tarjeta por medio del puerto Ethernet. La tarjeta muestra entonces el comando en el monitor serial del IDE de Arduino, de la misma forma desde el monitor serial se envían los datos en el formato ANSI VT100 para que la Arduino los identifique y los envié por el puerto Ethernet asía la App de java. El objetivo es confirmar que el firmware realice las tareas que se expusieron en la fase de diseño del módulo de monitoreo y control, las cuales consistían en recibir información procesarla y reenviarla al destino. En la figura 4.1 se observa el diagrama de comunicación.

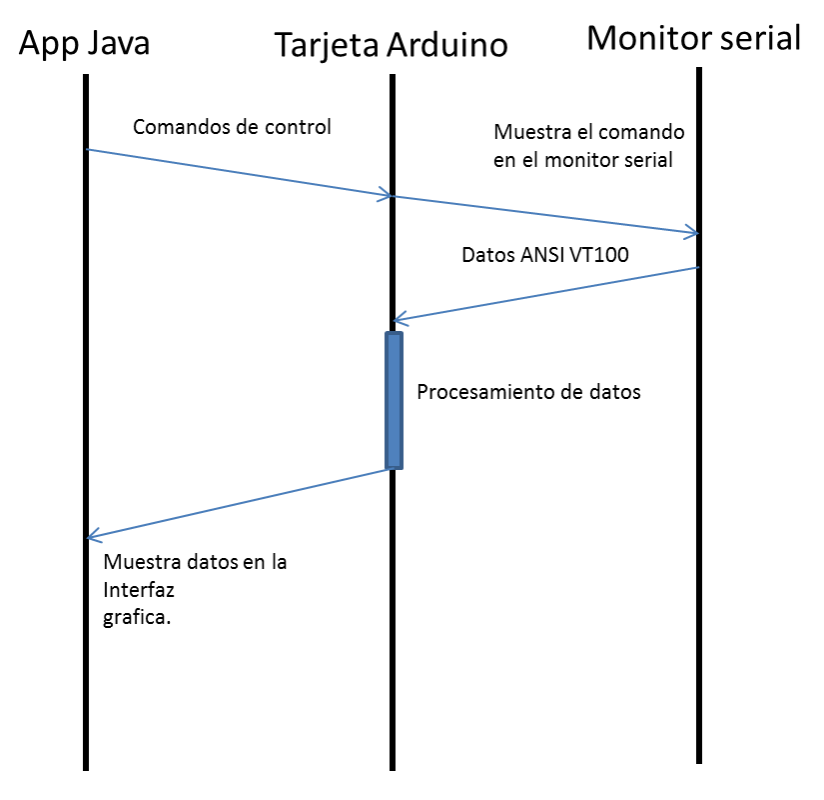

Figura 4.1 Diagrama de comunicación de tarjeta Arduino.

<span id="page-46-0"></span>Para probar que los comandos de control son recibidos y procesados correcta mente en la tarjeta Arduino, se envían desde el App de java comandos en formato ASCII, la tarjeta los recibe desde el puerto Ethernet y los imprime en el puerto seria, por lo tanto se muestran en el monitor serial del IDE de Arduino. Para probar que la tarjeta recibe los datos del transmisor y los envía de forma correcta al App de java se utiliza el monitor serial para enviar datos en formato ANSI VT100 los cuales deben mostrarse como datos modificados para envió al App según la tabla 3.2 del capítulo anterior.

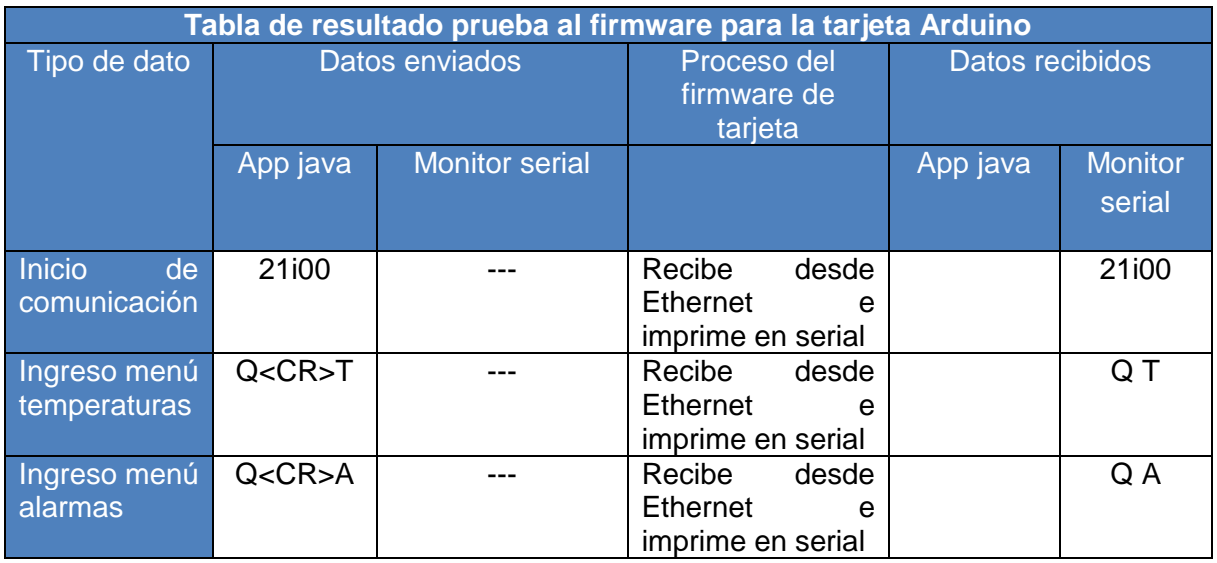

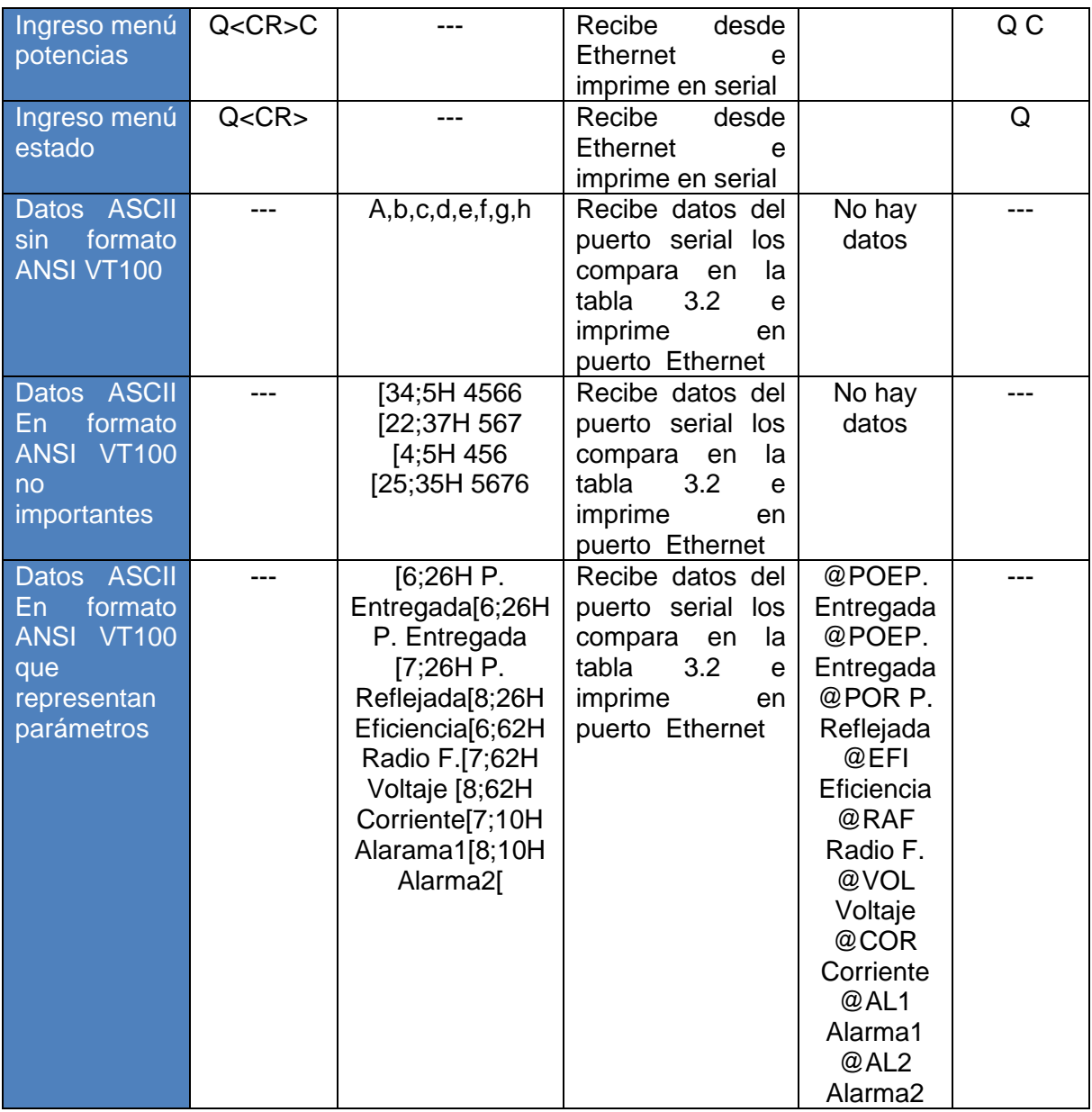

Tabla 4.2 Resultados de recepción y envió de datos a través de Arduino.

La prueba ejecuta ocho escenarios, el inicio de comunicación, ingreso al menú del transmisor que contiene sus alarmas, potencias, temperaturas y estados, el envió simulado de datos ANSIVT100 para su recepción y modificación en la tarjeta. Las pruebas concluyen que el firmware funciona de la forma esperada, permitiendo el paso de comandos de control hacia el transmisor y recibiendo la información que envía el mismo.

# <span id="page-48-0"></span>**4.3. VERIFICACIÓN DE LA APP**

Se realiza una conexión entre un PC y la tarjeta Arduino Ethernet. Desde el PC se envían comandos por medio de la App creada en NetBeans IDE hacia la tarjeta Arduino, esta última se encarga de enviar los comandos originados en el PC hacia el monitor serial del IDE de Arduino, además esta tarjeta se encarga de enviar la respuesta desde el simulador hacia el PC. Para la verificación del buen funcionamiento de la App se realiza una prueba que se divide en tres partes de la siguiente manera:

- a) Se envían comandos desde la App hacia el simulador. La finalidad de esta primera parte de la prueba, es verificar que la App envía los comandos correctos que se ejecutaron desde su interfaz.
- b) Se transmiten datos desde el simulador hacia la App. Se verifica que la App se encarga de recibir los datos y además los clasifica por medio de una etiqueta según el tipo de parámetro que reciba, por ejemplo a potencia entregada le asigna la etiqueta @POE, a alarmas @AL, etc.
- c) Actualización de la base de datos. Esta parte de la prueba permite verificar que la App actualiza y consulta frecuentemente la base de datos del sistema.

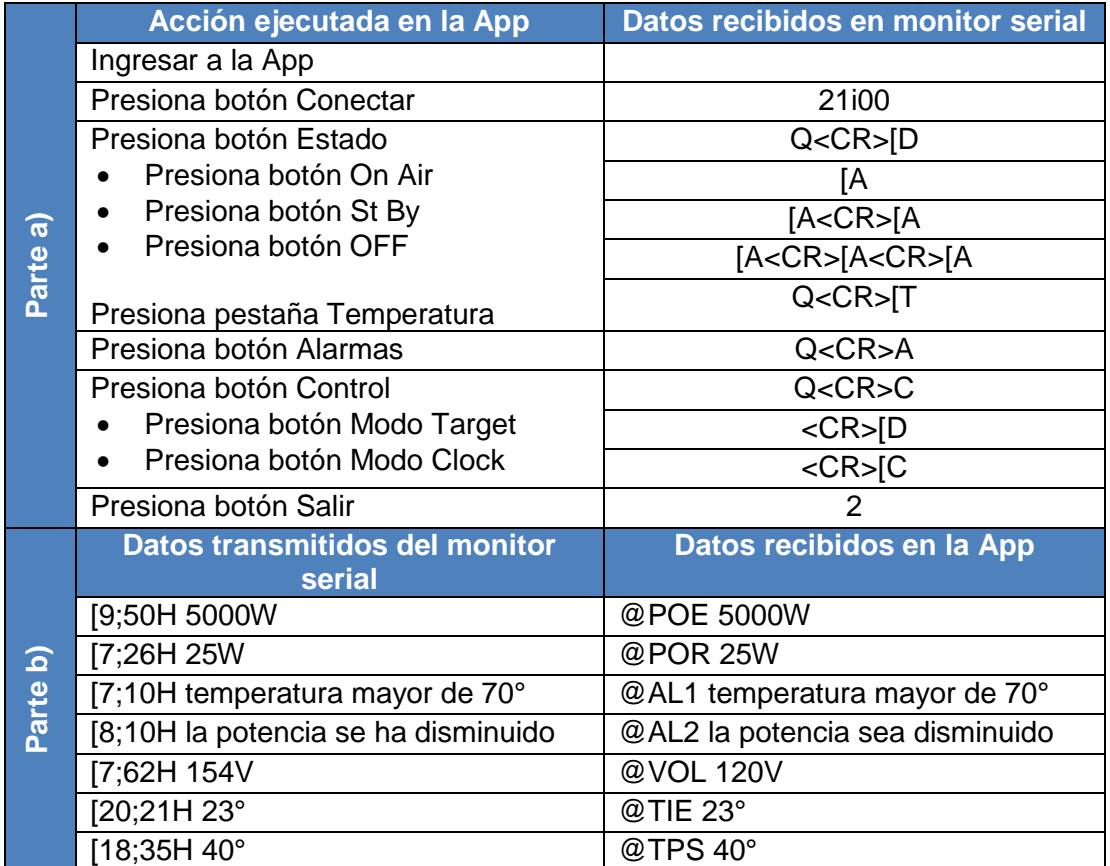

La tabla 4.3 contiene los resultados obtenidos de la anterior prueba.

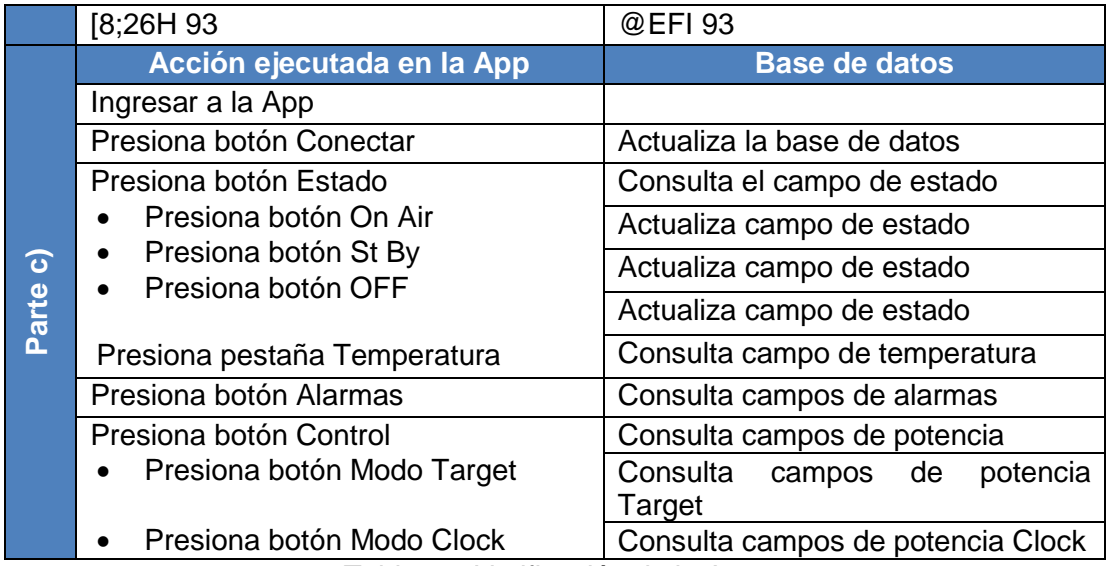

Tabla 4.3 Verificación de la App.

En parte a) de la anterior tabla se observan los datos recibidos en el monitor serial, los cuales son enviados desde la App y tienen formato ANSI VT100, el comando <CR> significa un enter o retorno de carro. En la parte b) se observa que al enviar datos desde el monitor serial hacia la App, esta última se encarga de asignarle una etiqueta a los datos basándose en la interfaz en la que se encuentre cuando los recibe los y en la posición de estos, en la tabla 3.2 se encuentran las diferentes etiquetas que se asignaron a los parámetros del transmisor. La parte c) contiene las acciones que se generan en la base de datos del sistema cada vez que se realiza una acción en la App.

De los datos obtenidos en la tabla 4.3 se concluye que la App funciona correctamente.

#### <span id="page-49-0"></span>**4.4. VERIFICACIÓN DEL SGCR**

El SGCR se compone de los tres módulos diseñados, implementados y probados anteriormente. La App de java se instala en el PC conectado a la PS2 Estación en la Universidad del Cauca y la tarjeta Arduino como servidor se conecta al AP en La Rejoya, con la configuración descrita en el anexo B el enlace se inicia. El objetivo de las pruebas consiste en verificar que la conexión a la base de datos y al transmisor desde el App de java se concrete, además que los datos que empieza a enviar el transmisor sean procesador por la tarjeta Arduino, filtrados y enviados al App para que este en última instancia los guarde en la base de datos. También se verifica que los datos guardados en esta última sean mostrados de forma correcta en la interfaz gráfica de usuario. De igual forma los datos de control que realizan cambios en el estado del transmisor son verificados desde su origen en el App de java hasta su ejecución en el transmisor de la emisora. En la tabla 4.4 se muestran los resultados de las pruebas.

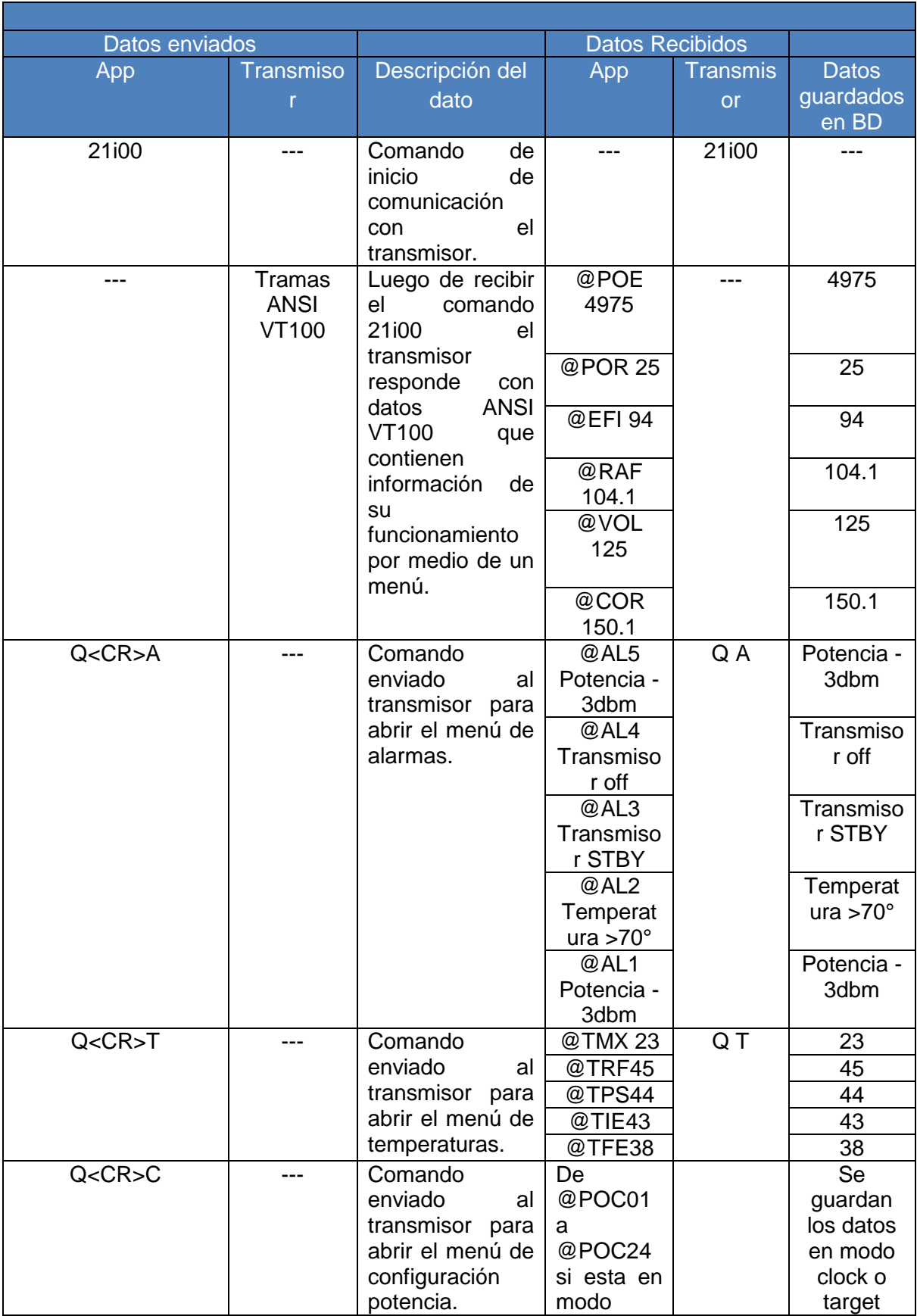

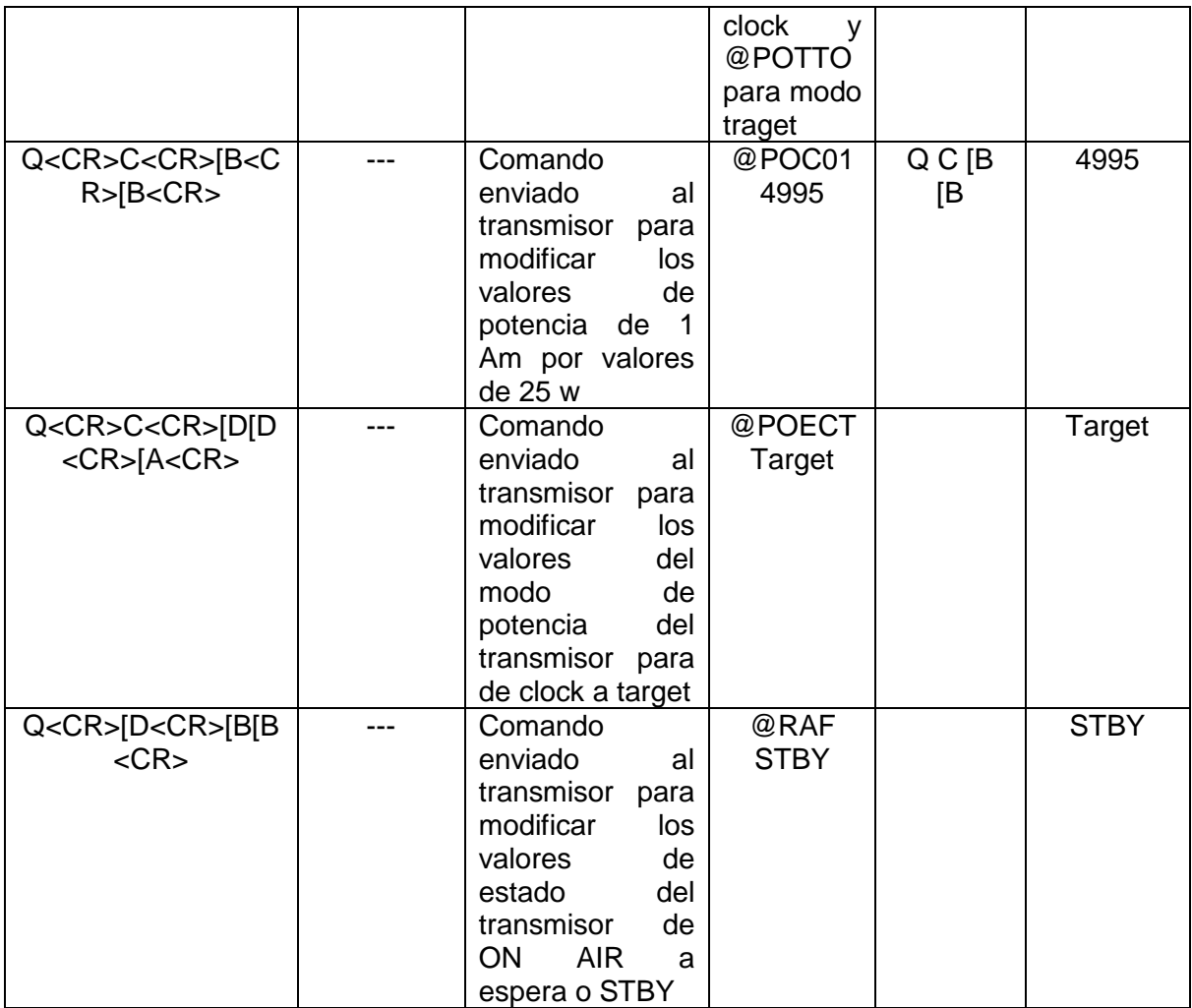

Tabla 4.4 Pruebas del SGCR, envió de comandos, recepción y guardado de datos.

Las pruebas presentadas en la tabla 4.4 se desarrollaron de forma sistemática de acuerdo al funcionamiento cronológico des sistema mismo, esto es el desarrollo natural que se lleva a cabo al ingresar al App. Primero se establece la conexión entre base de datos, entre servidor y el App, luego se envían comandos para acceder a los menús que presenta el transmisor en ANS VT100 con el fin de recibir los datos de parámetros. Por último se envían los comandos de control modificando estados en potencias en modo clock, modificando modo de potencia y cambiando el estado de funcionamiento del transmisor. Los resultados de dichos comandos se muestran en la recepción del App y en la información guardada en la base de datos. Con los resultados anteriores se alcanzan los objetivos de monitorear y controlar parámetros del transmisor de la emisora Unicauca Estéreo por medio de la implementación de un SGCR compuesto por un módulo de monitoreo y control, un módulo de comunicación y un módulo de visualización.

#### **5. CONCLUSIONES Y TRABAJOS FUTUROS**

<span id="page-52-0"></span>En este capítulo se presentan las conclusiones del trabajo de grado y los trabajos futuros.

#### <span id="page-52-1"></span>**5.4. CONCLUSIONES**

- Como se observó en las simulaciones del enlace inalámbrico, para tener mejores resultados en cuanto a relación señal a ruido se refiere, es mejor trabajar con equipos de frecuencia de transmisión de 900 MHz para reducir las pérdidas por espacio libre.
- El uso de sistemas de gestión y control remoto brindan una solución rápida y confiable a problemas de mantenimiento a equipos que se encuentran en zonas retiradas o de difícil acceso.
- La utilización de enlaces inalámbricos es la opción más viable cuando se montan sistemas de gestión y control remoto en lugares donde la red cableada no existe.
- Las características de los equipos de hardware libre y reconfigurable brinda la posibilidad de desarrollar productos ajustados a las características y requisitos de los sistemas de gestión y control remoto.
- Las aplicaciones desarrolladas en la plataforma java tienen la facilidad de ejecutarse en cualquier equipo y sistema operativo debido a la máquina virtual de la plataforma.
- Java permite comunicación con servidores utilizando librerías que proporcionan clases socket con lo que se puede realizar comunicación bidireccional entre un App java y un servidor.

#### <span id="page-52-2"></span>**5.5. TRABAJOS FUTUROS**

- Ampliar la cantidad de parámetros que se pueden monitorear y controlar desde el SGCR como la asignación de nuevas alarmas, cambio de contraseña del transmisor, ver historial.
- Agregarle funcionalidades de control externo a la tarjeta Arduino con el fin de controlar otras variables externas al transmisor que influyen en su funcionamiento como lo es la temperatura ambiente que aunque en este trabajo se observa, no se realizan acciones con este valor, otro parámetro a controlar es la humedad.
- Mejorar la interfaz de usuario de acuerdo a las nuevas necesidades que presente la emisora Unicauca Estéreo.
- Desarrollar un mecanismo que permita el monitoreo y control del alimentador de frecuencia del transmisor Elenos utilizando el SGCR ya montado.

 Desarrollar un mecanismo que permita el monitoreo y control del regulador trifásico que alimenta el transmisor.

#### **6. REFERENCIAS**

- <span id="page-54-0"></span>[1] M. A. Mendoza Bárcenas, "Diseño e integración de una estación remota para fines de telemetría", Tesis de maestría, Universidad Nacional Autónoma de México, 2008. Disponible en: Ptolomeo, [http://132.248.52.100:8080/xmlui/handle/132.248.52.100/2603.](http://132.248.52.100:8080/xmlui/handle/132.248.52.100/2603)
- [2] H. Mora, "Tecnología informática y computación", 2006. Disponible en: http://rua.ua.es/dspace/bitstream/10045/19119/1/Sistemas%20de%20adquisici%C3 %B3n%20y%20Procesamiento%20de%20datos.pdf
- [3] R. Galan et al, "Control Inteligente", Articulo, Universidad Politécnica de Madrid, 2000. Disponible en: http://www.redalyc.org/pdf/925/92541004.pdf
- [4] I. Gonzales, J. Gonzales, F. Gomes, "Hardware libre: Clasificacion y desarrollo de hardware reconfigurable en entornos GNU/Linux ", Universidad Autónoma de Madrid, España, 2003.
- [5] H. Fernández, "Open hardware", Universidad Católica, 2009. Disponible en: http://www.jeuazarru.com/docs/Open\_Hardware.pdf
- [6] E. Pietrosemoli, "Enlaces de larga distancia ", Fundación es la red, 2008. Disponible en: [www.wilac.net/tricalcar](http://www.wilac.net/tricalcar)
- [7] F. López Ortiz, "El estándar IEEE 802.11 Wireless LAN", 2002. Disponible en: [http://web.dit.upm.es/~david/TAR/trabajos2002/08-802.11-Francisco-Lopez-Ortiz](http://web.dit.upm.es/~david/TAR/trabajos2002/08-802.11-Francisco-Lopez-Ortiz-res.pdf)[res.pdf](http://web.dit.upm.es/~david/TAR/trabajos2002/08-802.11-Francisco-Lopez-Ortiz-res.pdf)
- [8] F. J. Simó Reigadas et al, "Implementación de IEEE 802.11 en enlaces largos para zonas rurales aisladas", Universidad Rey Juan Carlos, Madrid, España, Universidad del Cauca, Popayán, Cauca, Colombia. Disponible en: Archivo abierto institucional de la Universidad Rey Juan Carlos, [http://eciencia.urjc.es/bitstream/10115/2352/1/Implementaci%C3%B3n%20de%20I](http://eciencia.urjc.es/bitstream/10115/2352/1/Implementaci%C3%B3n%20de%20IEEE%20802.11%20en%20enlaces%20largos%20para%20zonas%20rurales%20aisladas.pdf) [EEE%20802.11%20en%20enlaces%20largos%20para%20zonas%20rurales%20ai](http://eciencia.urjc.es/bitstream/10115/2352/1/Implementaci%C3%B3n%20de%20IEEE%20802.11%20en%20enlaces%20largos%20para%20zonas%20rurales%20aisladas.pdf) [sladas.pdf](http://eciencia.urjc.es/bitstream/10115/2352/1/Implementaci%C3%B3n%20de%20IEEE%20802.11%20en%20enlaces%20largos%20para%20zonas%20rurales%20aisladas.pdf)
- [9]
- [9] "Autómatas programables CQM1/CPM1/CPM1A/SRM1, manual de programación", OMRON *Corporation*. Disponible en: http://dugidoc.udg.edu/bitstream/handle/10256/1965/6\_4\_Material\_Supl\_Manual\_programaci on\_cqm1h.pdf?sequence=10
- [10] Y. Yue, C. Sha, X. Zhang, "Implementation of serial communication between host computer and plc based on host link protocol", Escuela de software, Harbin University of Science and Technology, Harbin, China. Disponible en: http://www.aicit.org/IJACT/ppl/IJACT1380PPL.pdf

[11] A. Cooper, R. Reimann, "About Face 2.0 the essentials of interaction design",Ed New York, 2003.